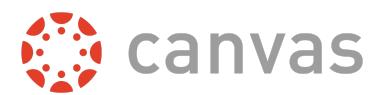

This document is for **account role permissions**; to view course role permissions, please visit the [course](http://bit.ly/cnvs-course-permissions) [permissions](http://bit.ly/cnvs-course-permissions) PDF.

This document is designed as a complete reference for the Permissions page in Canvas. This document specifically discusses account-level and sub-account-level permissions. Using the information in this document, you may be able to troubleshoot permissions-related questions from your users or create custom roles for your account.

Permissions are listed below alphabetically, matching the order in the Canvas UI. Each permission includes the following information:

- The default status (enabled/disabled) for default user roles in Canvas.
	- *○* A non-editable status is indicated by an **asterisk\***.
- A table indicating the main effect(s) of the permission, listed specifically in reference to Canvas features.
- An additional considerations table, if applicable.
	- This includes information about cross-functionality with other permissions and course and/or account settings that may impact the permission.

Things to keep in mind when working with permissions:

- At the account level, the only default role is Account Admin.
- You cannot change a permission that has a transparent checkmark or X without a button. These are permissions that are locked by default and cannot be modified by anyone.
- When you change a permission, it can sometimes take 30 minutes or longer for that permission to take effect. If the expected changes do not appear immediately, try again after some time has passed.
- Enabling a permission doesn't take effect as quickly as disabling a permission.
- Admins who are given student roles in a course may still be able to view admin features. To avoid permission conflicts, admins should create a separate account.

### **Sub-Account Permissions and Settings**

The following permissions never apply to subaccounts:

- Users act as
- Users manage login details
- SIS Data import
- SIS Data manage
- Developer Keys manage
- Notifications view (Admin Tools)

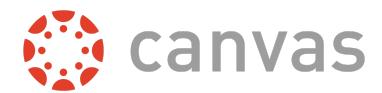

The following Account Navigation links are never available in subaccounts:

- Authentication
- Developer Keys
- SIS Imports
- Terms

Important: This document matches the content shown in the Permissions sidebar and is subject to change. Updates are posted to the Canvas Permissions document in the Canvas Community Admins group. If you find something that does not make sense or does not work as intended, please contact our Canvas support team.

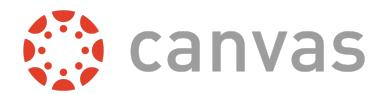

# **Account Permissions**

# **Account-level settings - manage**

### **Default Role Status**

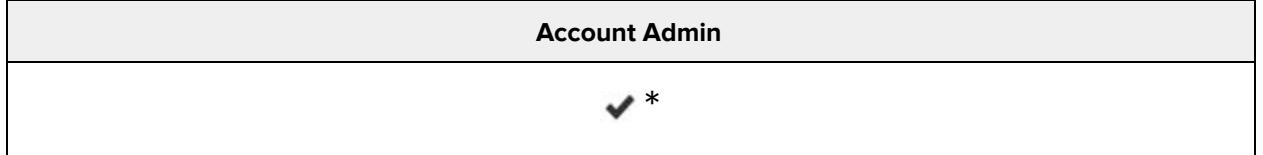

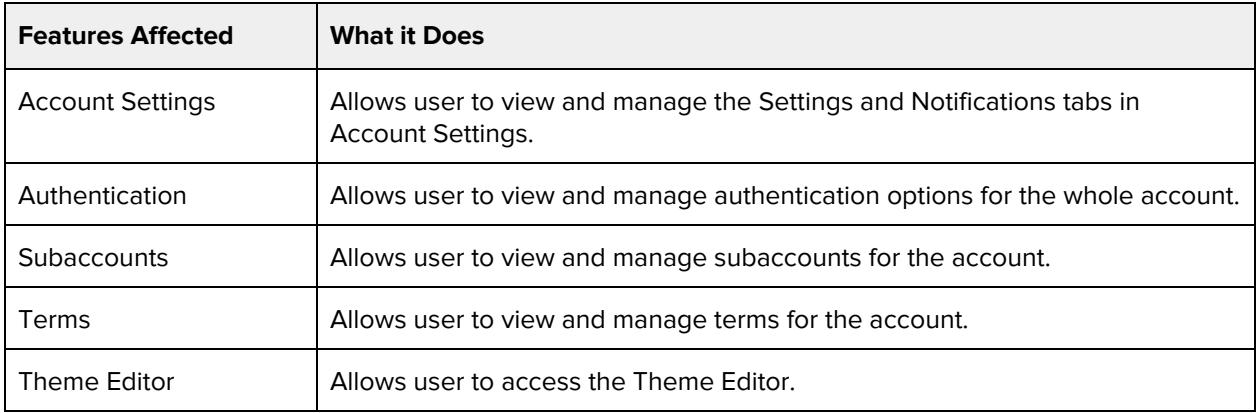

### **Additional Considerations**

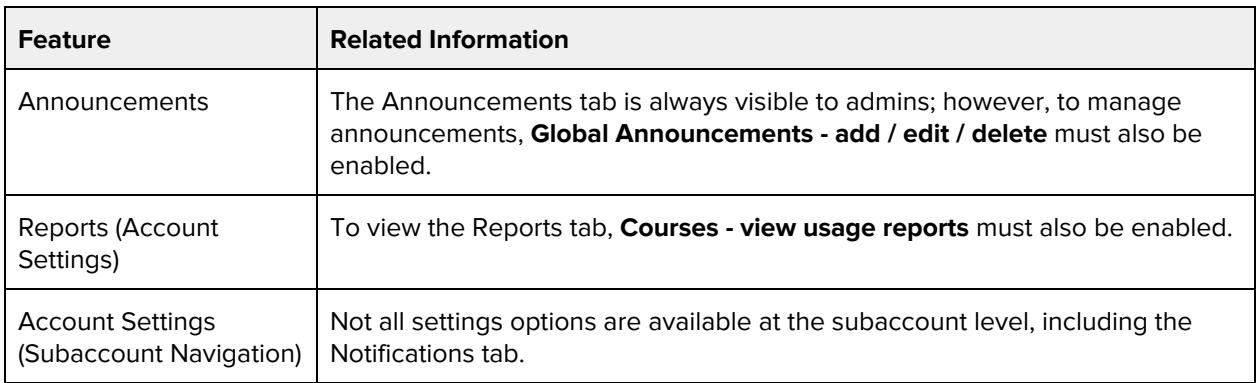

# **Admins - add / remove**

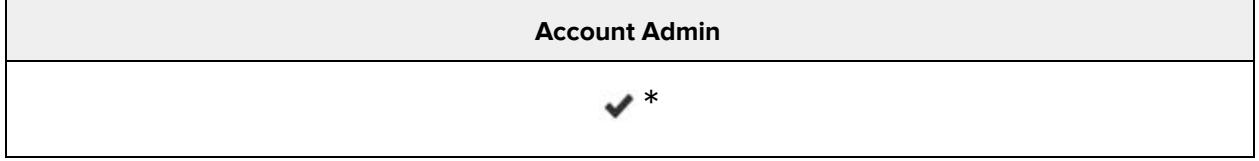

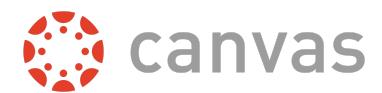

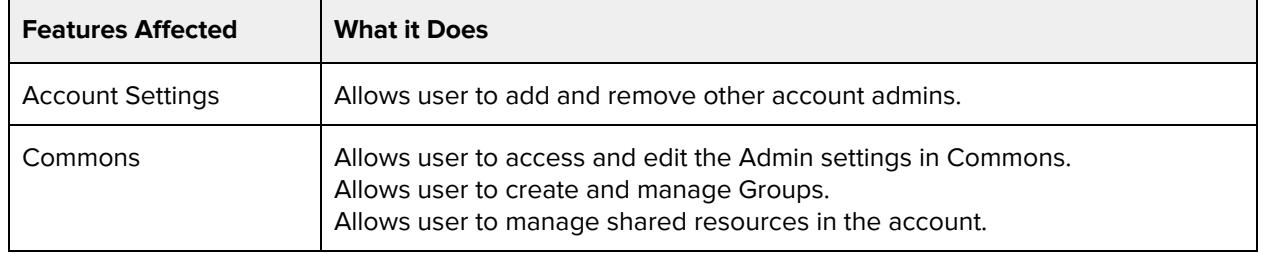

# **Blueprint Courses - add / edit / associate / delete**

#### **Default Role Status**

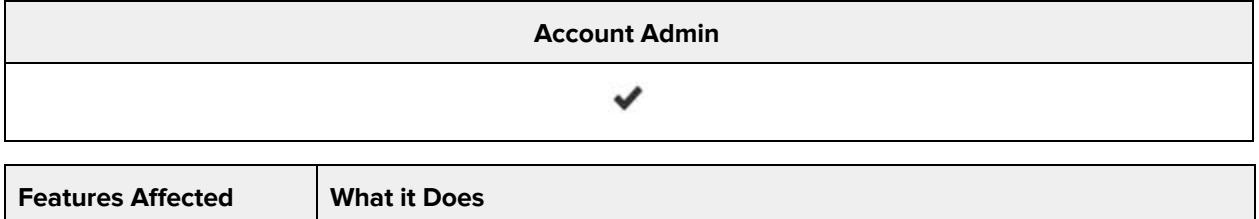

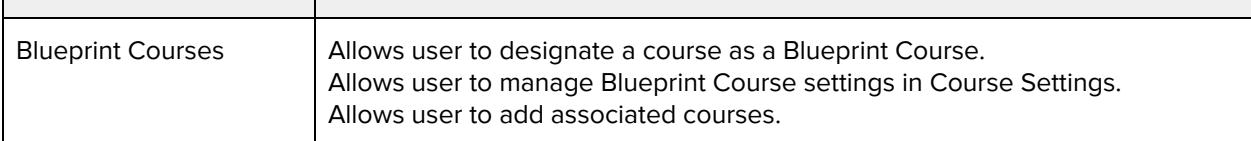

#### **Additional Considerations**

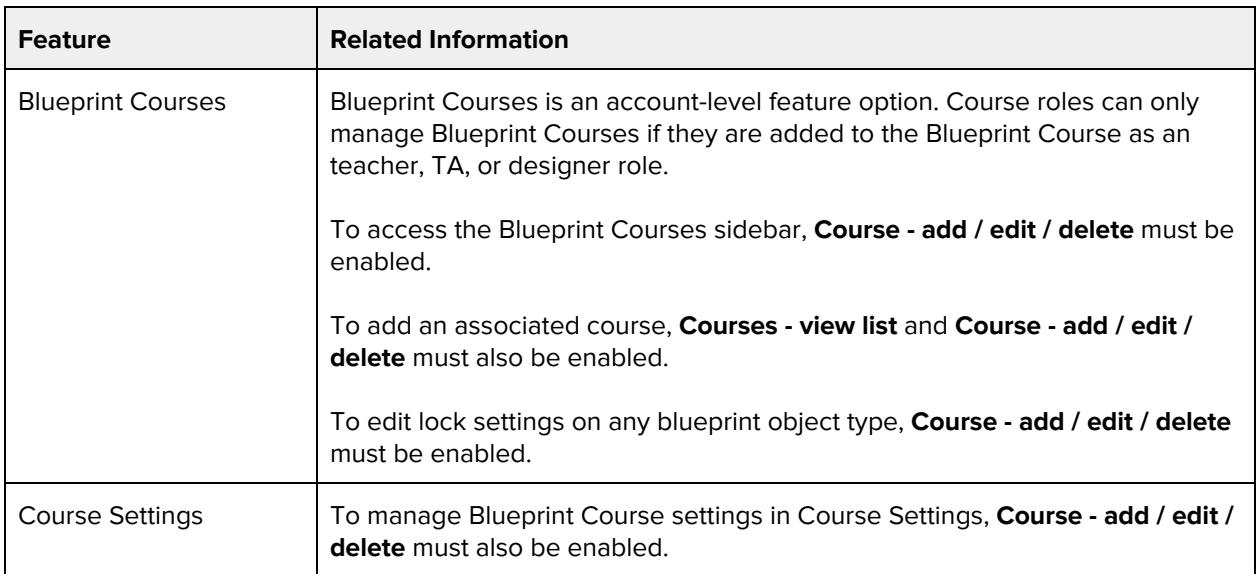

# **Course - add / edit / delete**

### **Default Role Status**

**Account Admin**

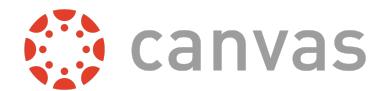

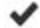

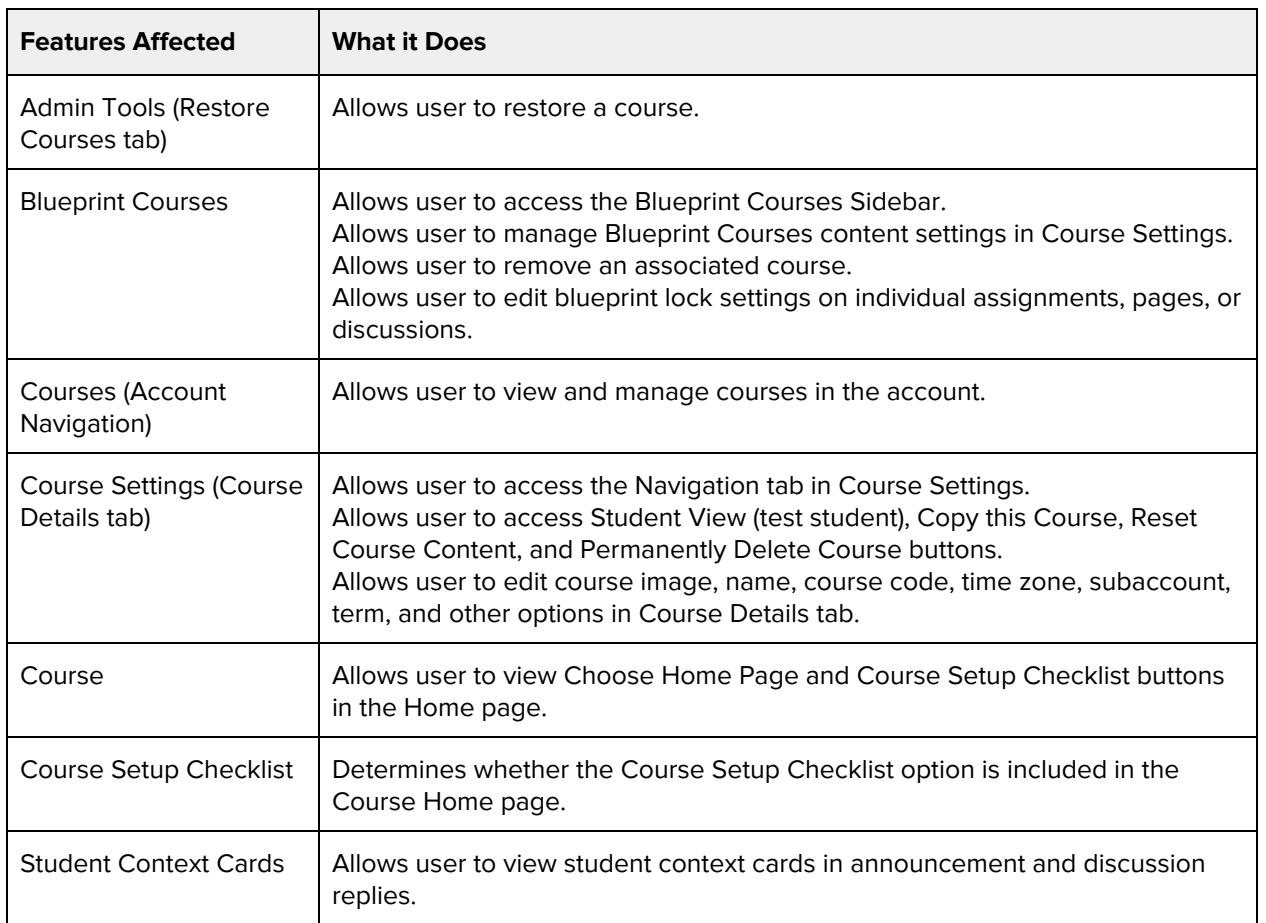

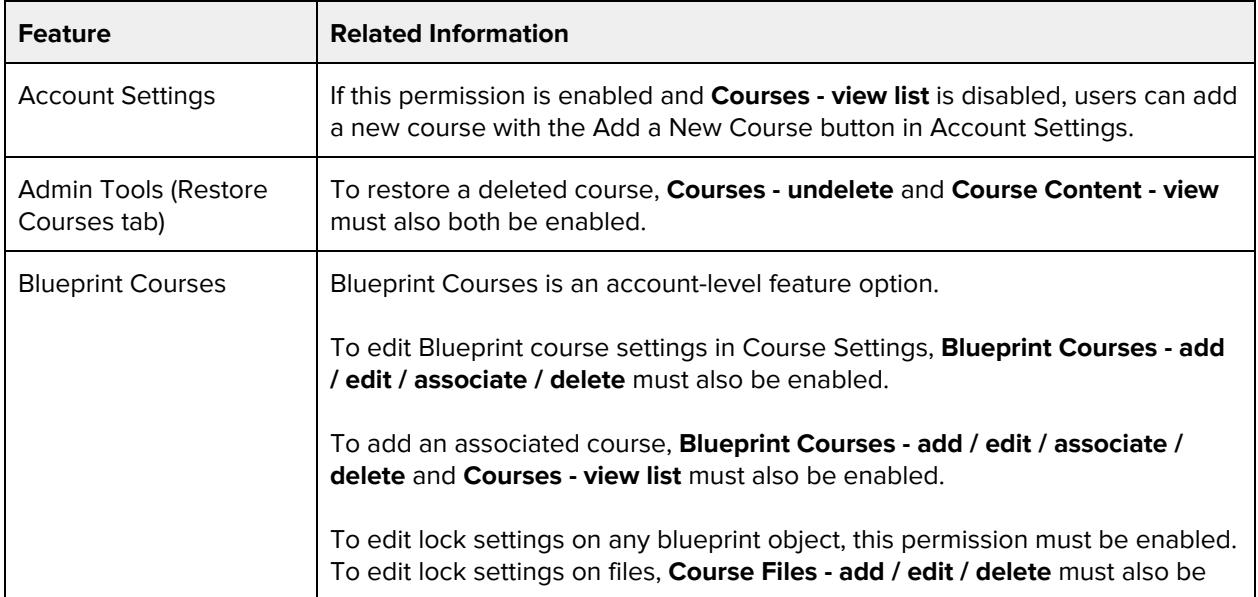

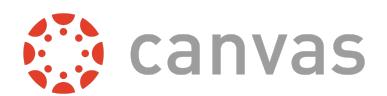

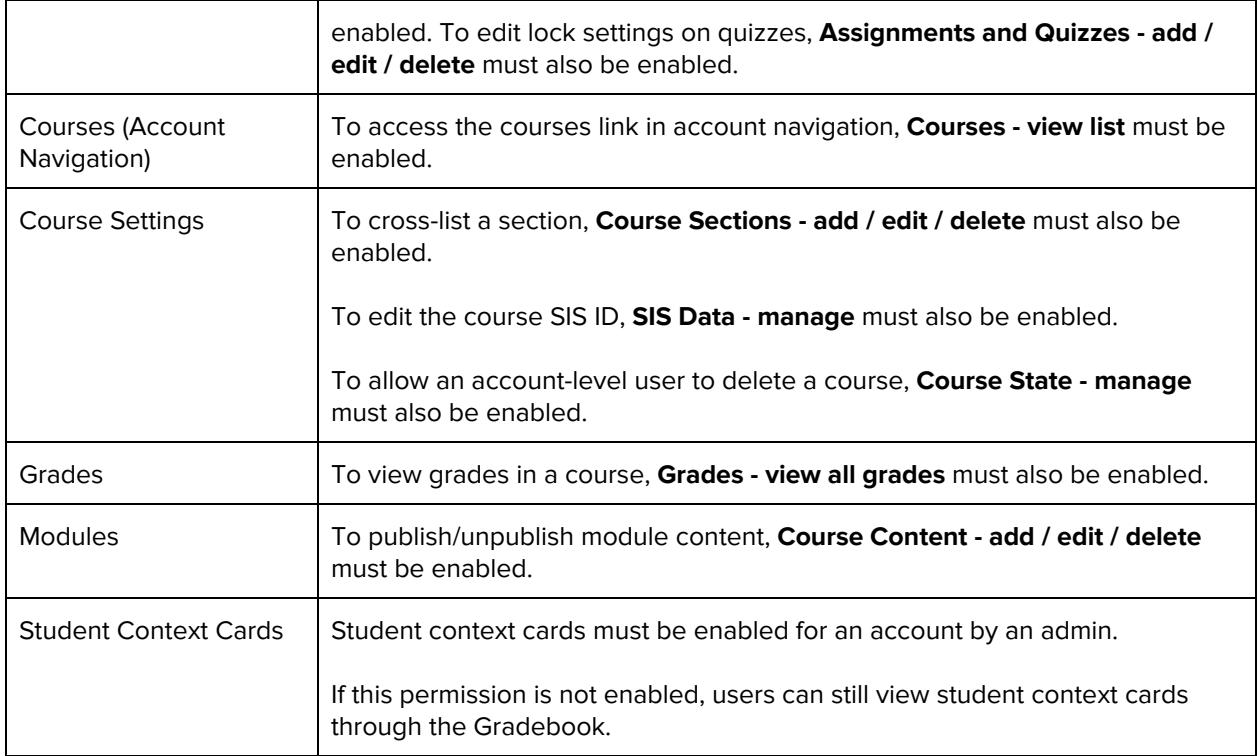

## **Courses - view list**

#### **Default Role Status**

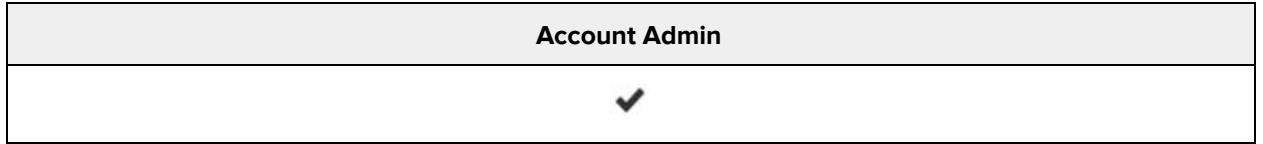

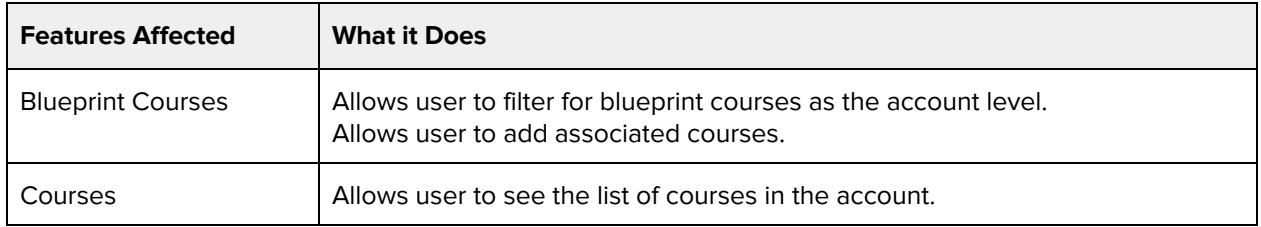

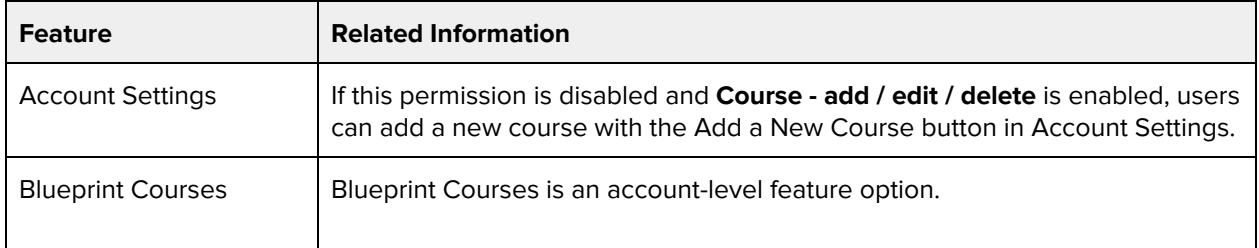

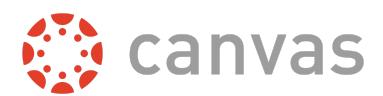

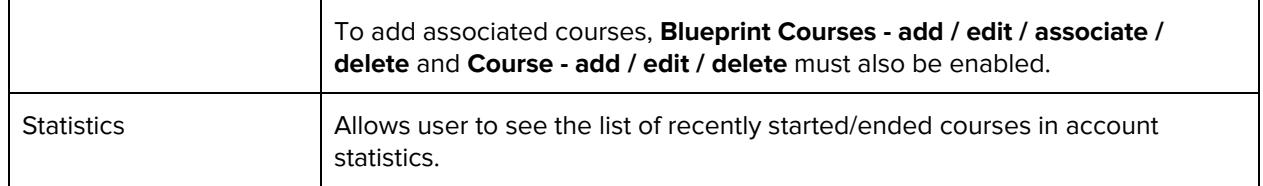

# **Developer Keys - manage**

#### **Default Role Status**

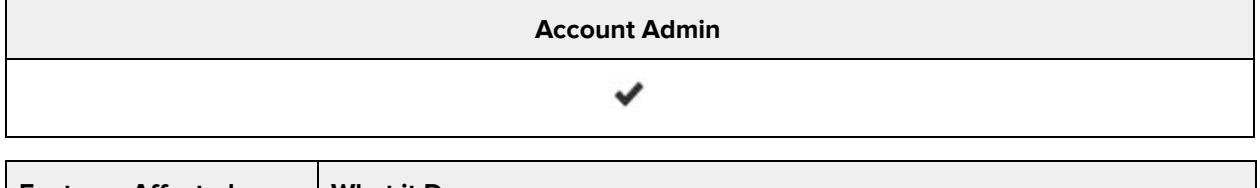

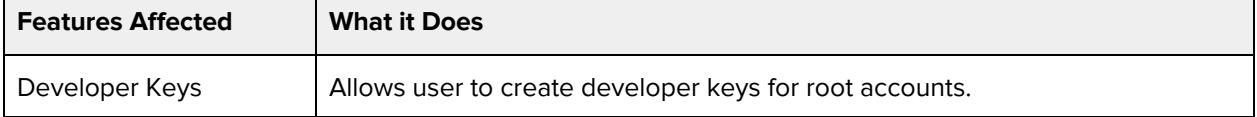

### **Additional Considerations**

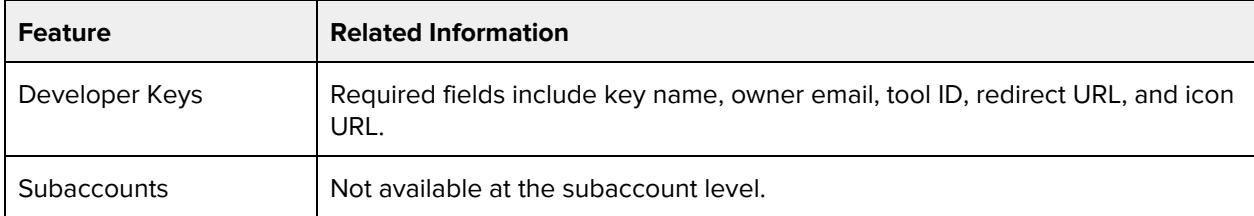

# **Global Announcements - add / edit / delete**

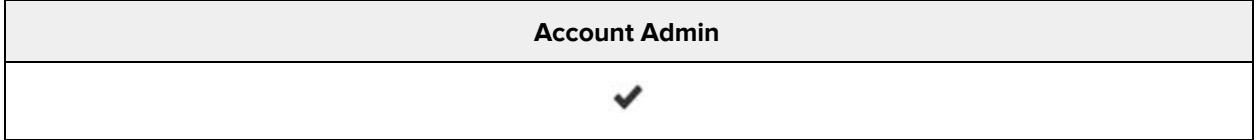

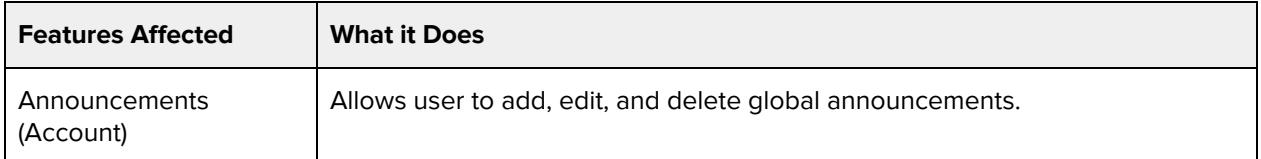

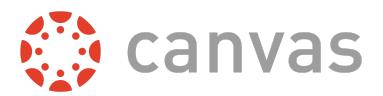

# **Observers - add / remove**

### **Default Role Status**

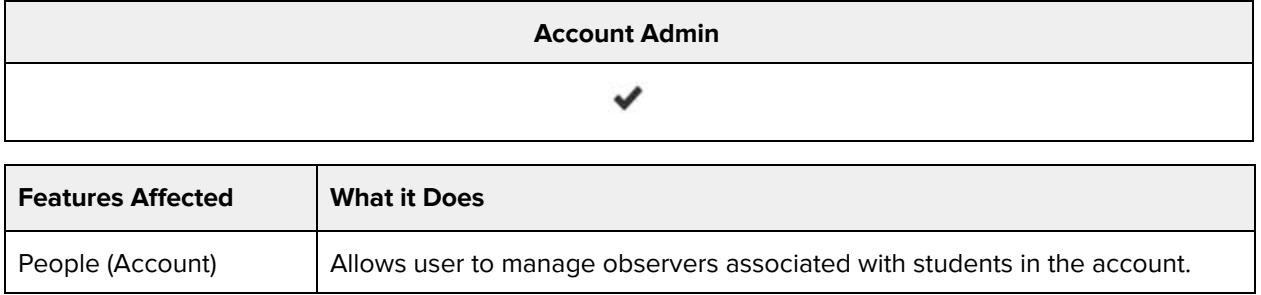

# **Permissions - manage**

#### **Default Role Status**

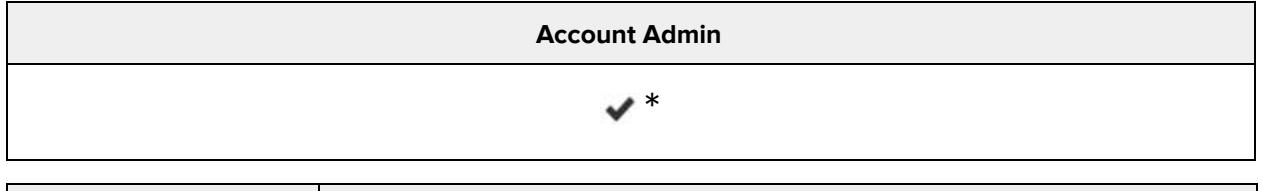

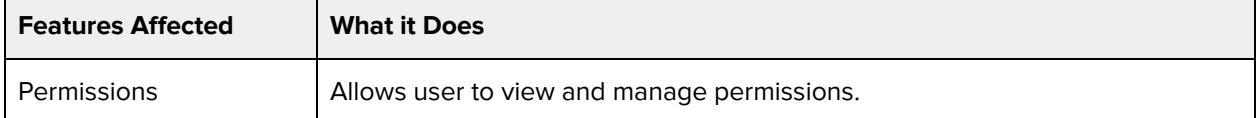

## **SIS Data - import**

### **Default Role Status**

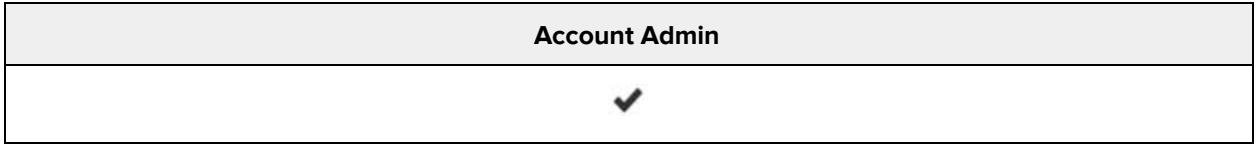

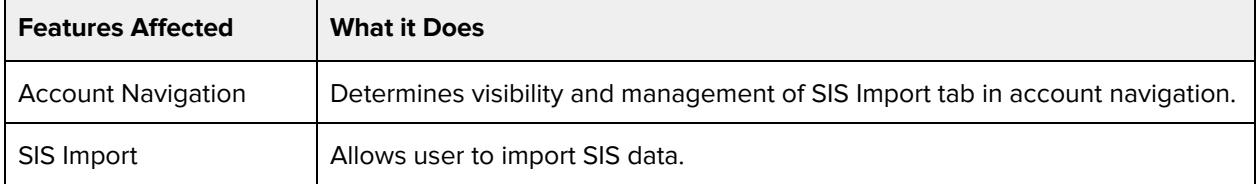

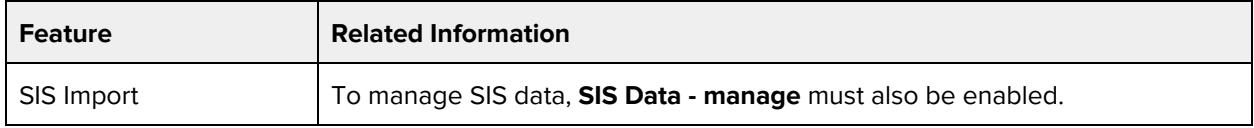

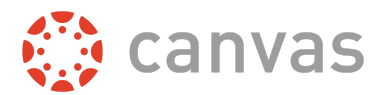

Subaccounts **Not available at the subaccount level.** 

# **SIS Data - manage**

#### **Default Role Status**

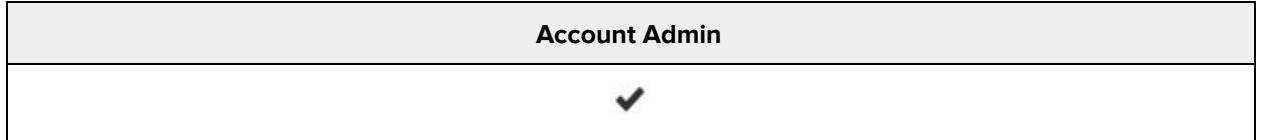

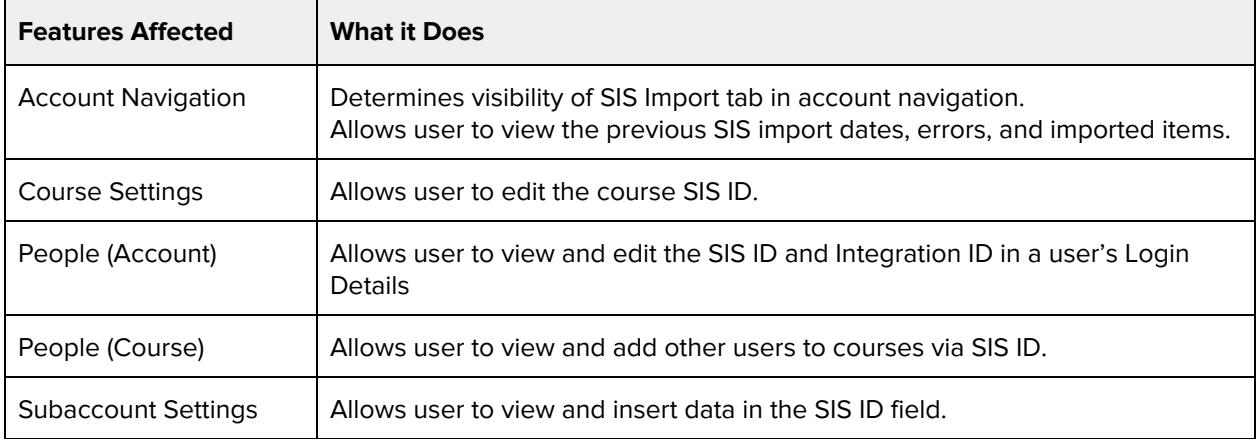

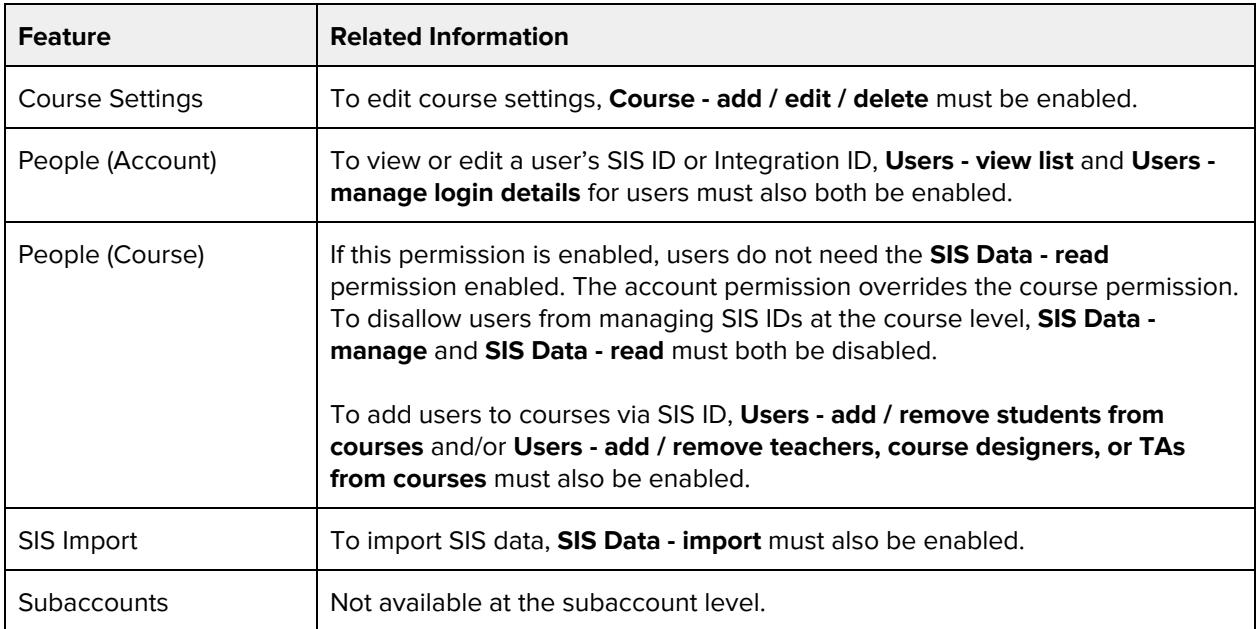

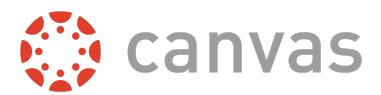

# **Statistics - view**

### **Default Role Status**

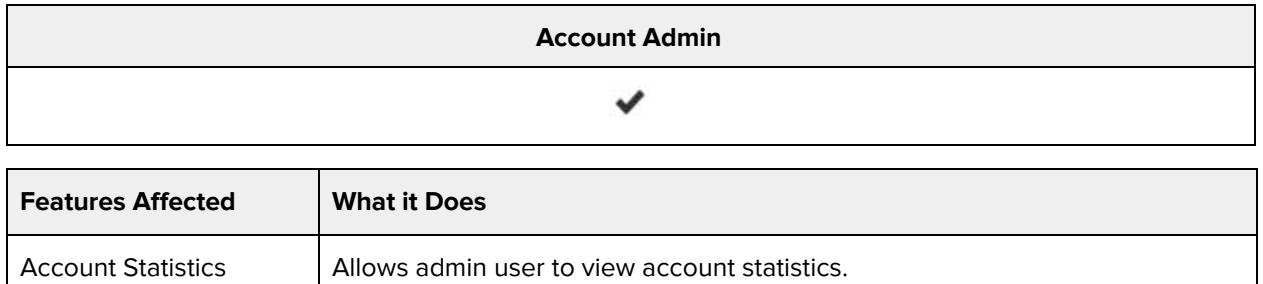

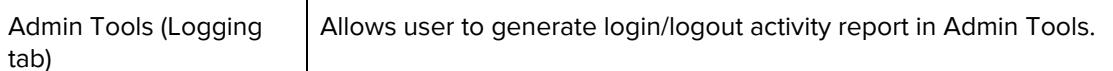

#### **Additional Considerations**

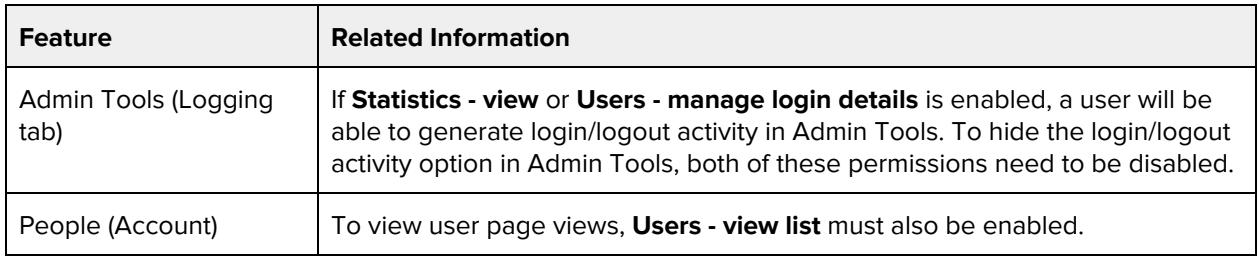

## **Storage Quotas - manage**

#### **Default Role Status**

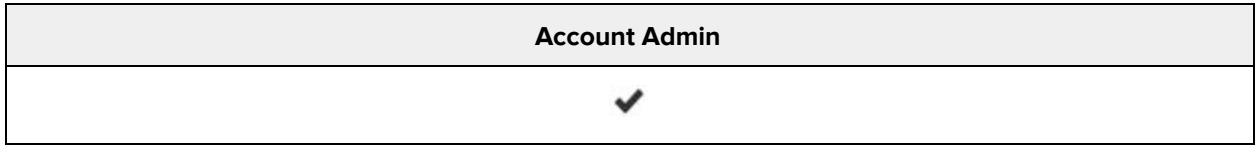

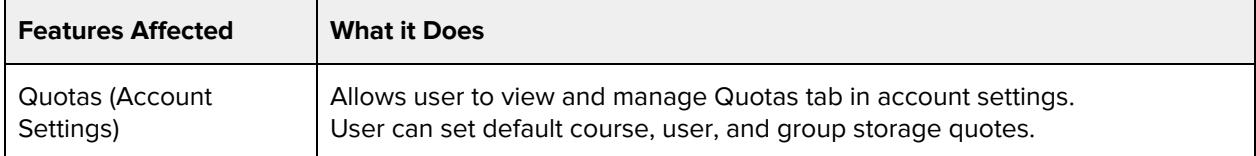

## **Users - act as**

#### **Default Role Status**

**Account Admin**

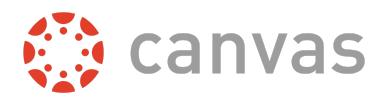

#### $\checkmark$

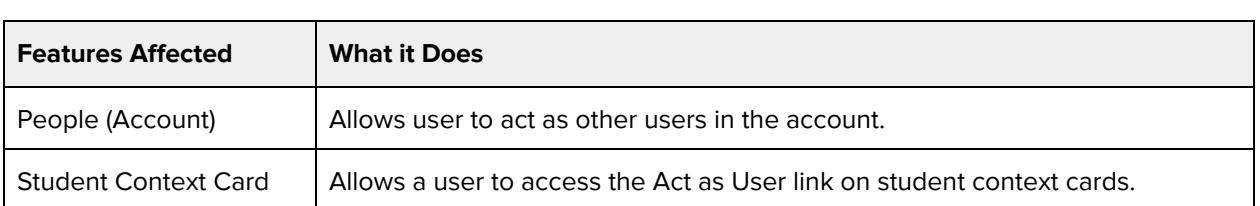

#### **Additional Considerations**

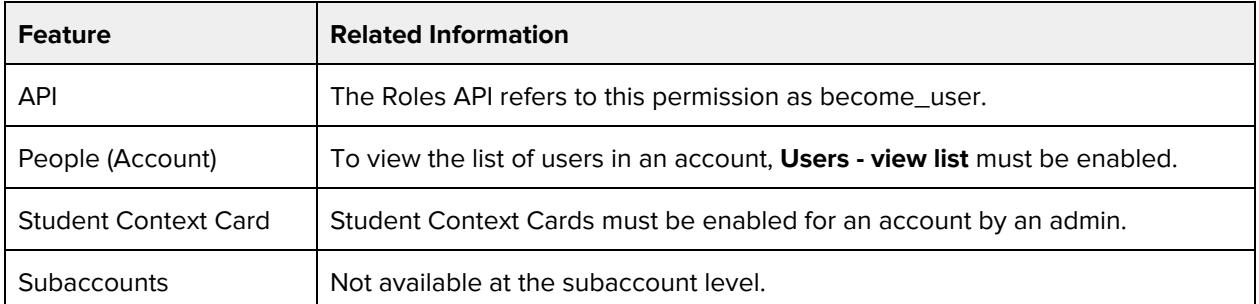

# **Users - manage login details**

### **Default Role Status**

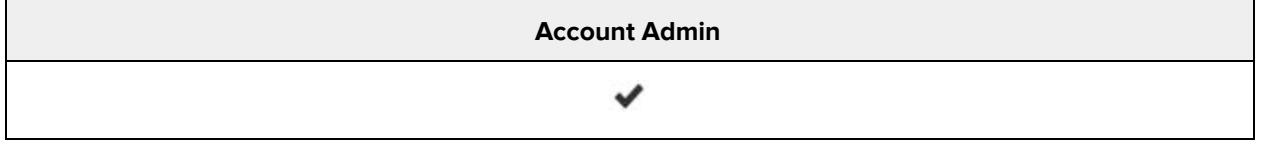

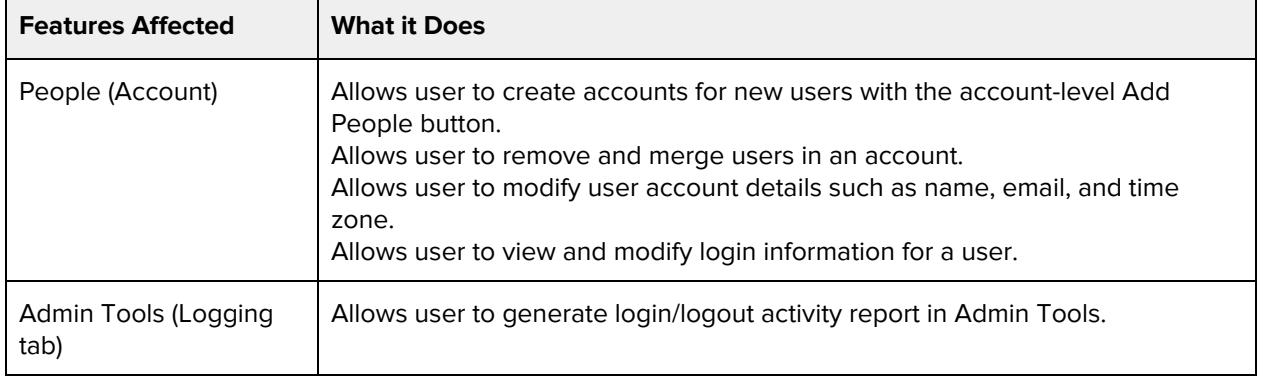

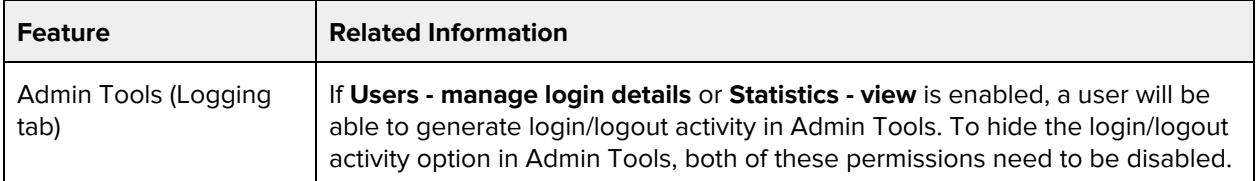

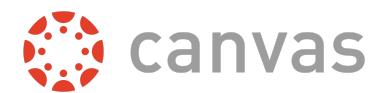

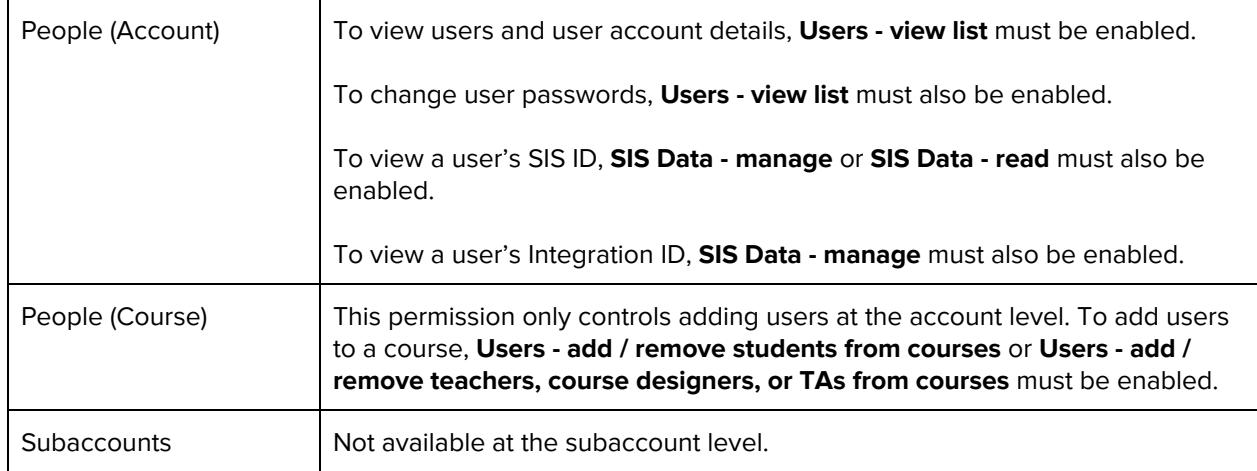

# **Webhooks - manage**

#### **Default Role Status**

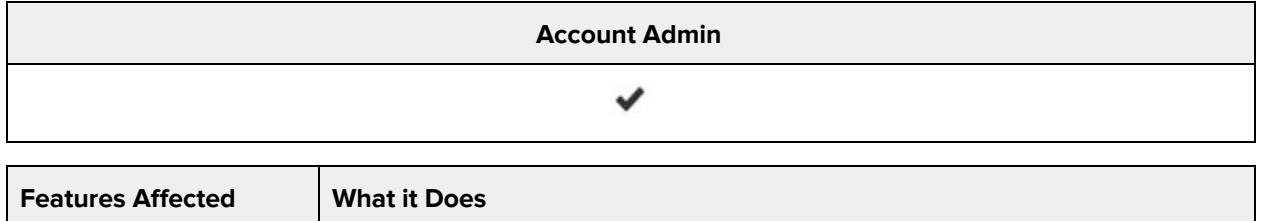

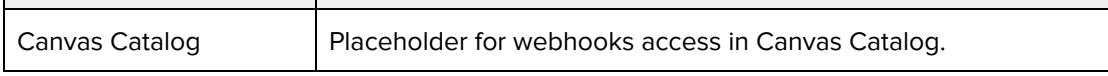

#### **Additional Considerations**

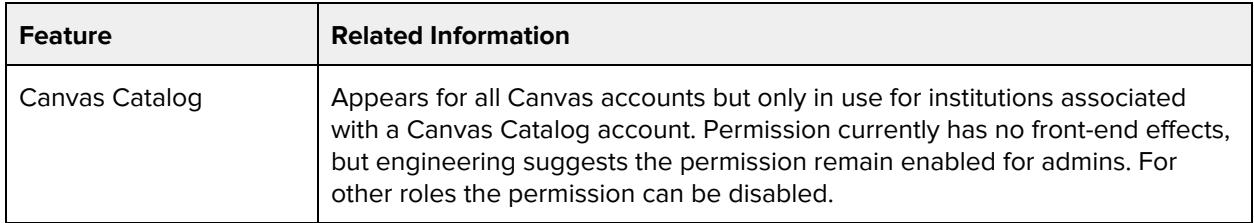

# **Admin Tools**

## **Courses - undelete**

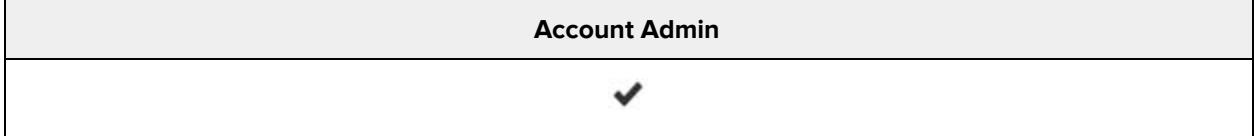

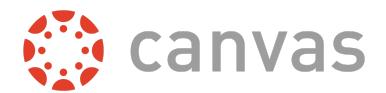

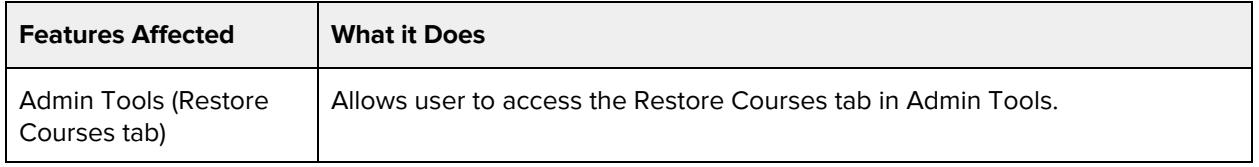

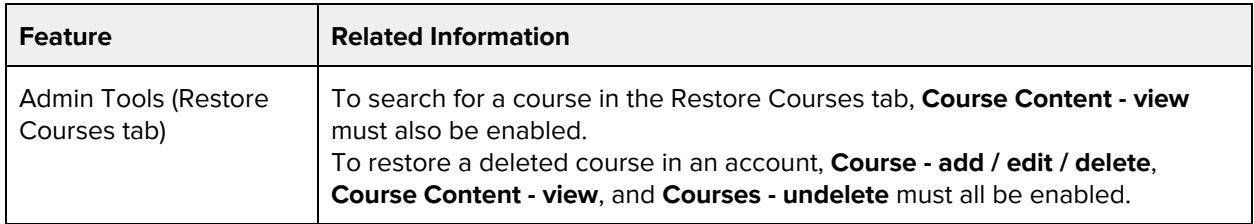

# **Course - view change logs**

### **Default Role Status**

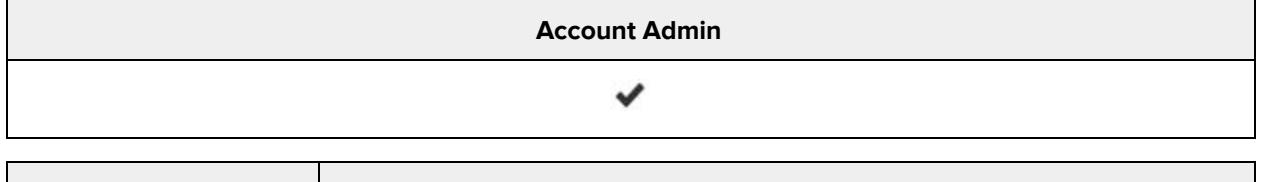

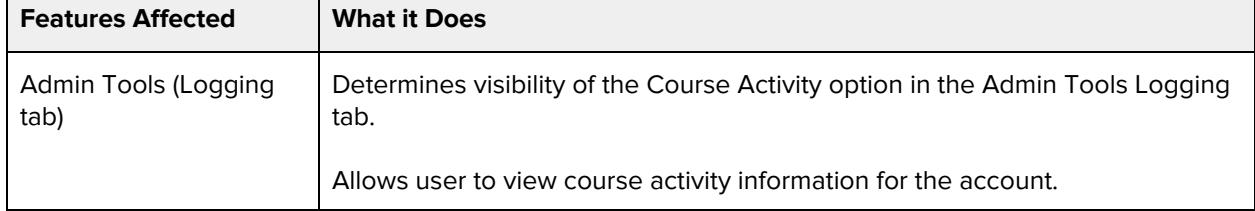

# **Grades - view change logs**

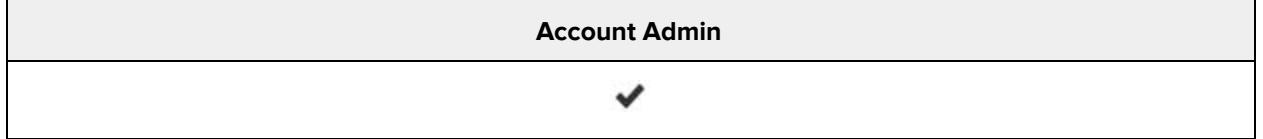

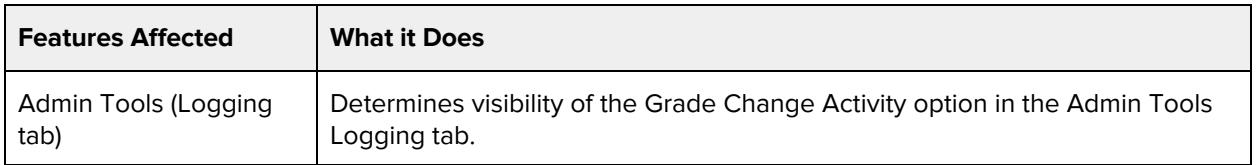

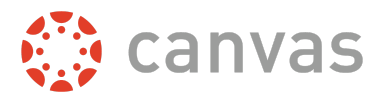

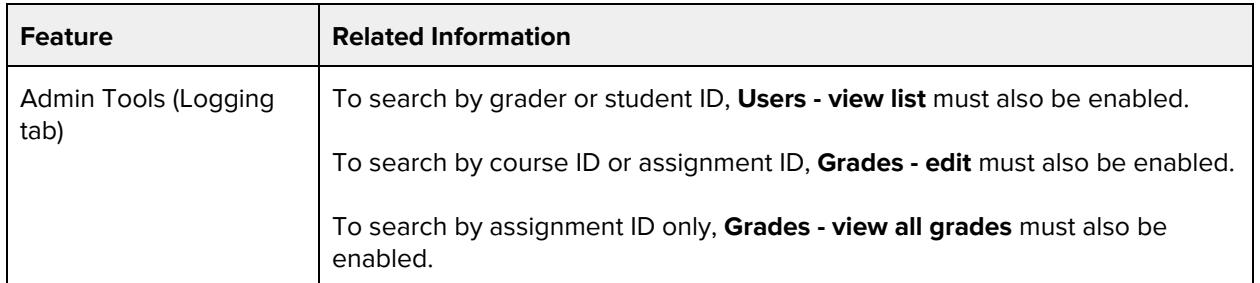

# **Notifications - view**

#### **Default Role Status**

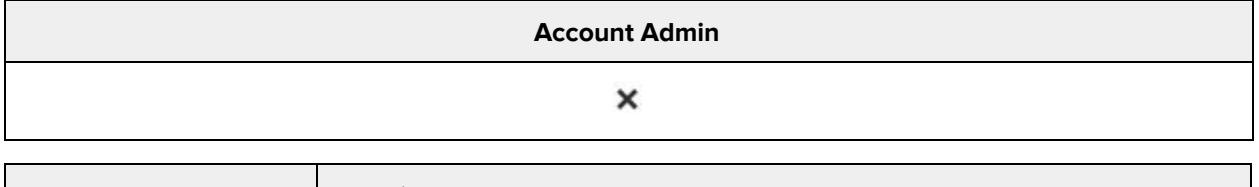

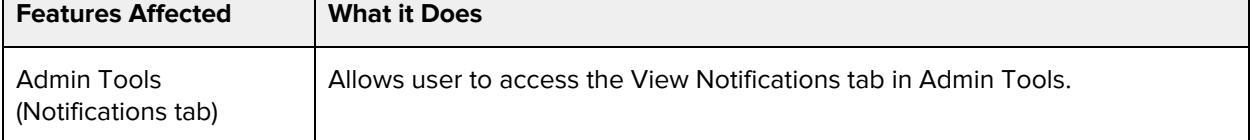

### **Additional Considerations**

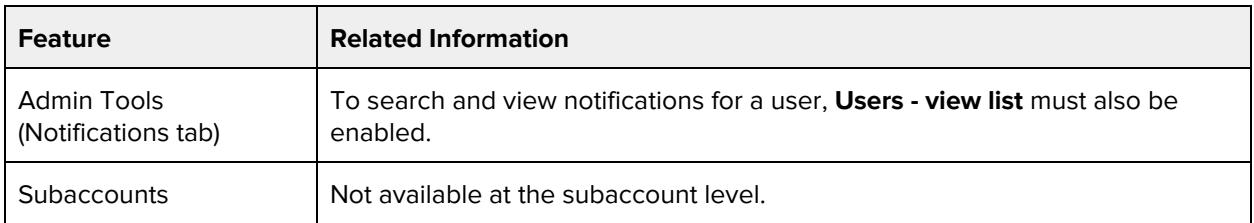

# **Course & Account Permissions**

# **Alerts - add / edit / delete**

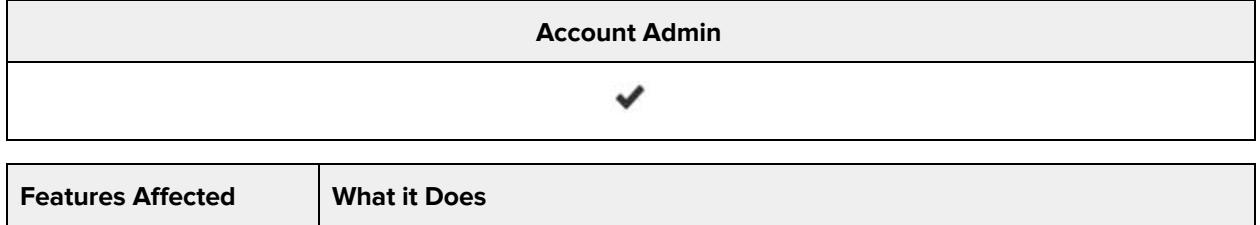

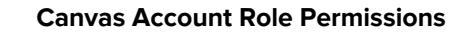

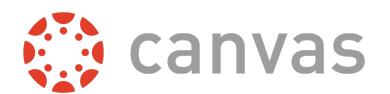

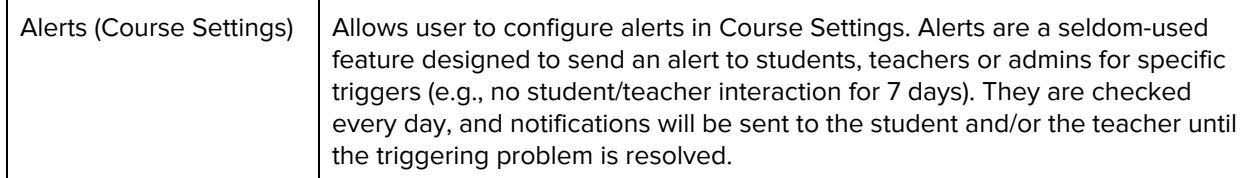

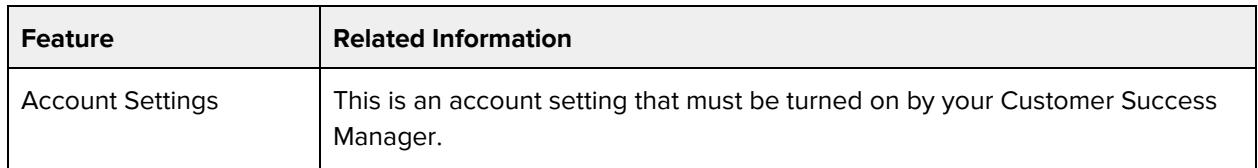

# **Analytics - view pages**

### **Default Role Status**

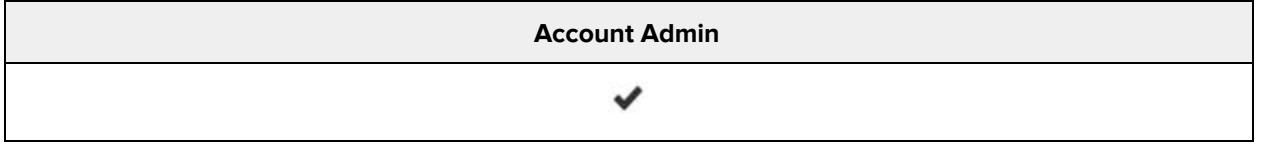

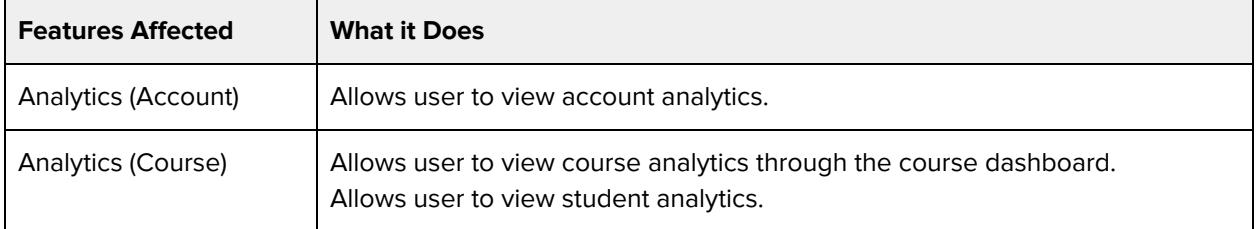

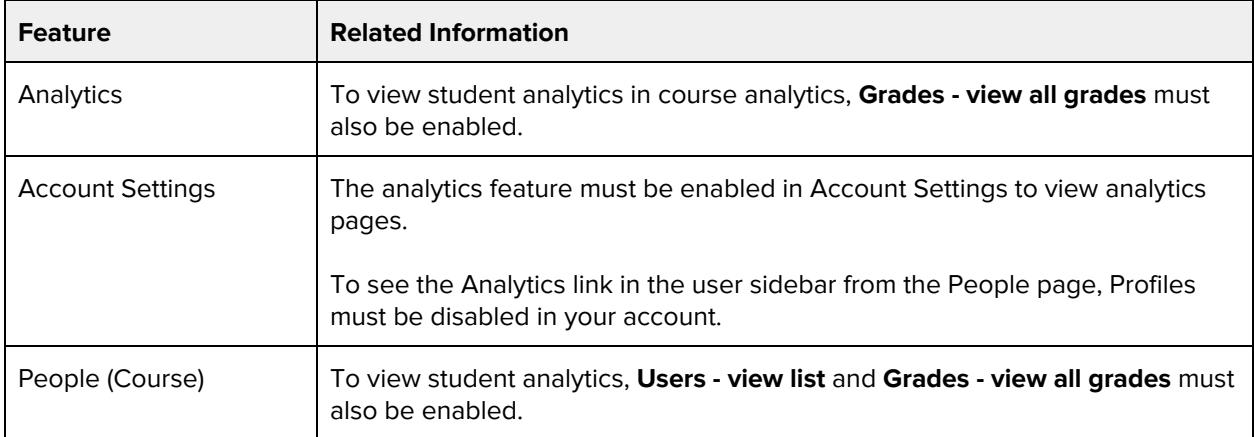

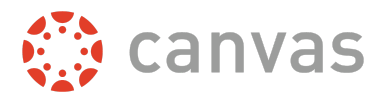

# **Announcements - view**

### **Default Role Status**

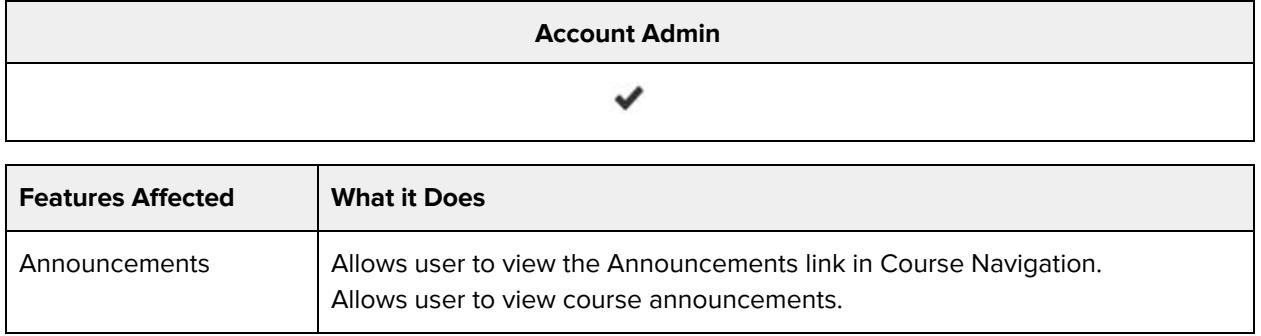

#### **Additional Considerations**

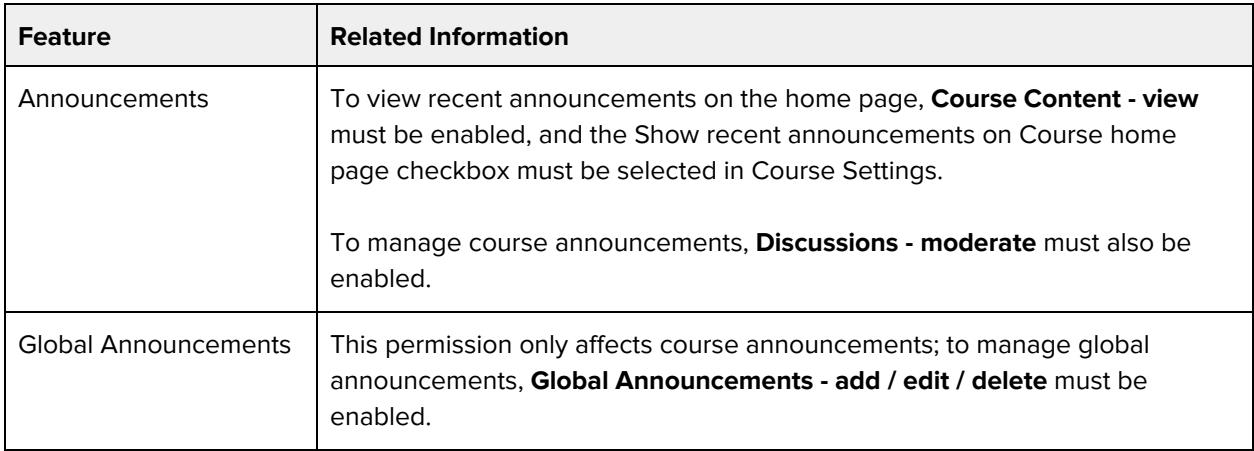

# **Assignments and Quizzes - add / edit / delete**

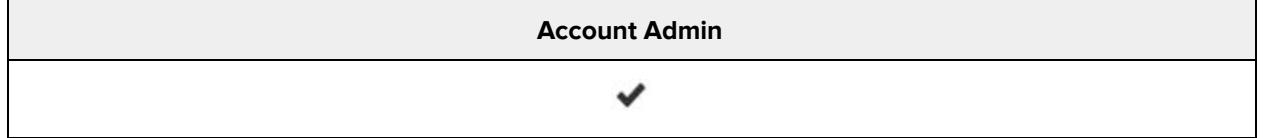

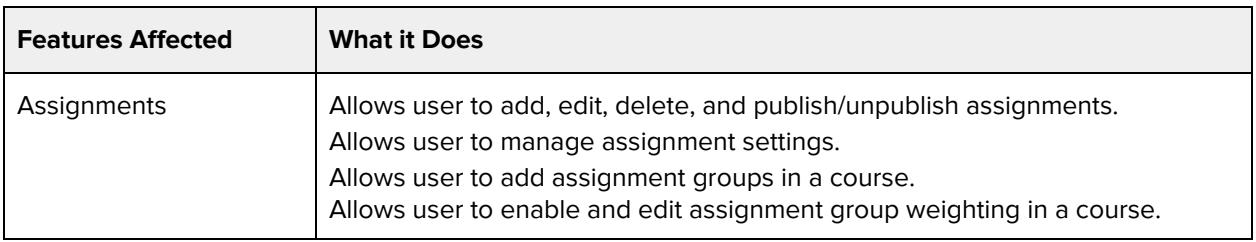

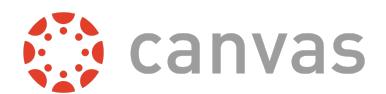

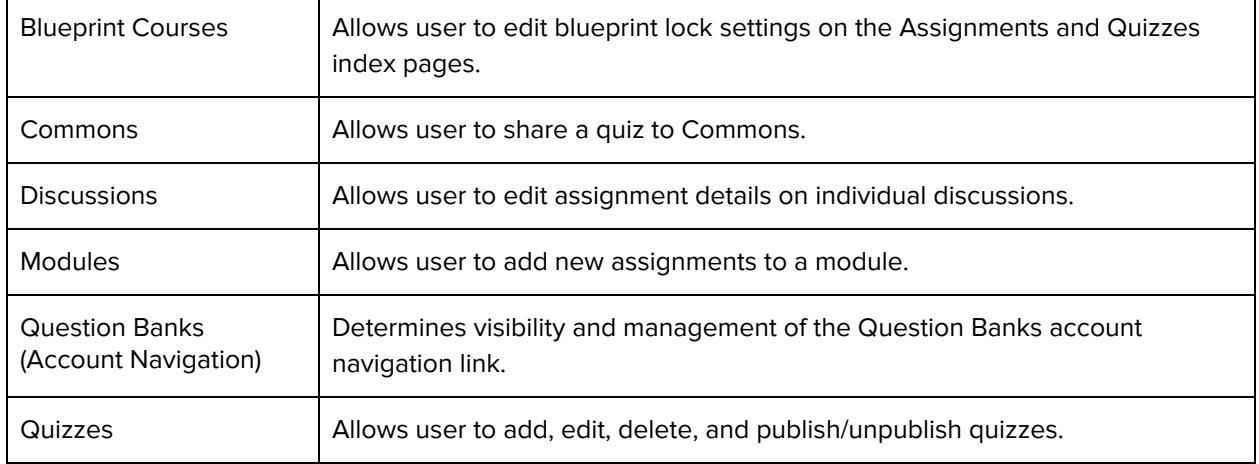

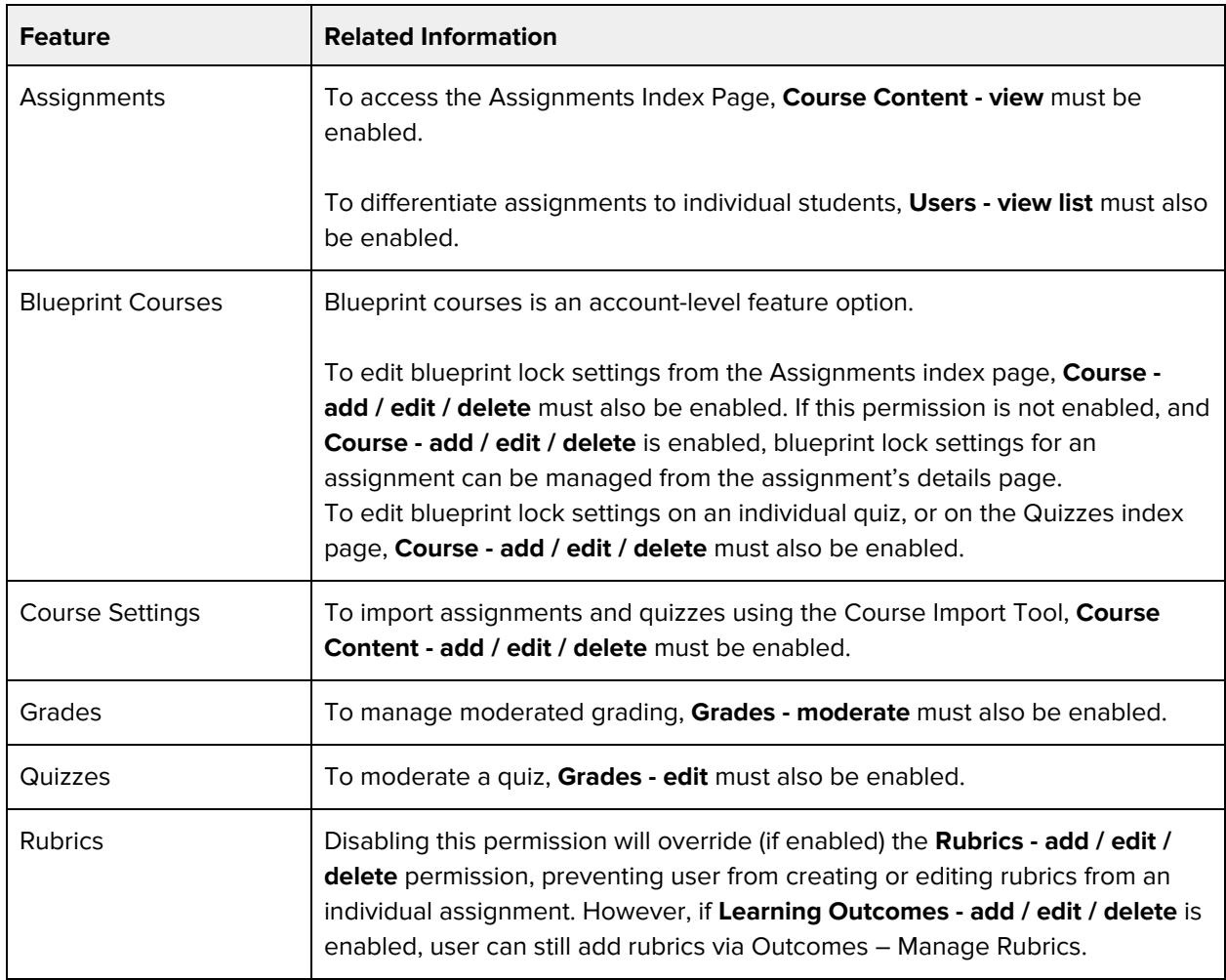

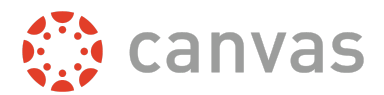

# **Conversations - send messages to entire class**

### **Default Role Status**

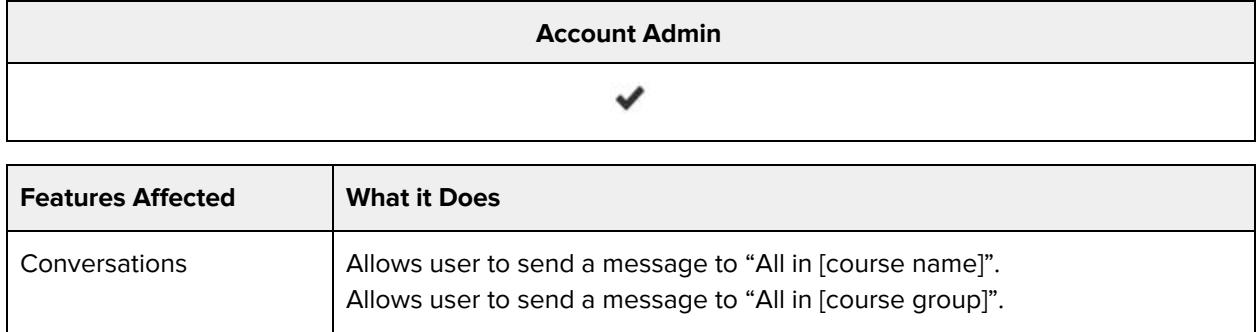

# **Conversations - send to individual course members**

#### **Default Role Status**

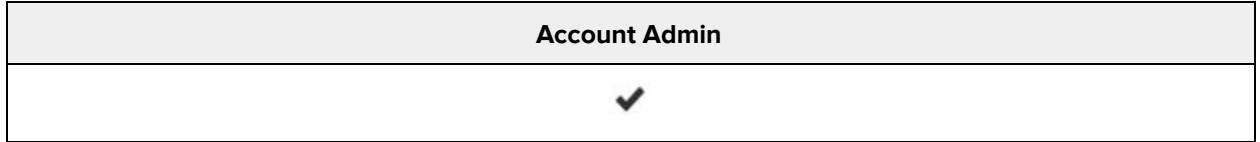

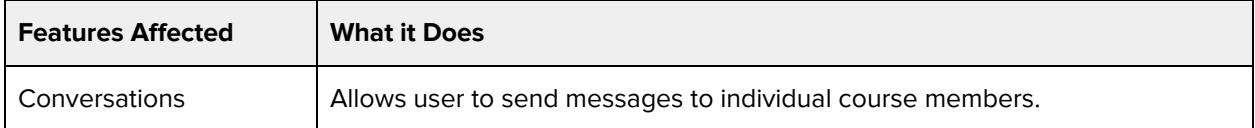

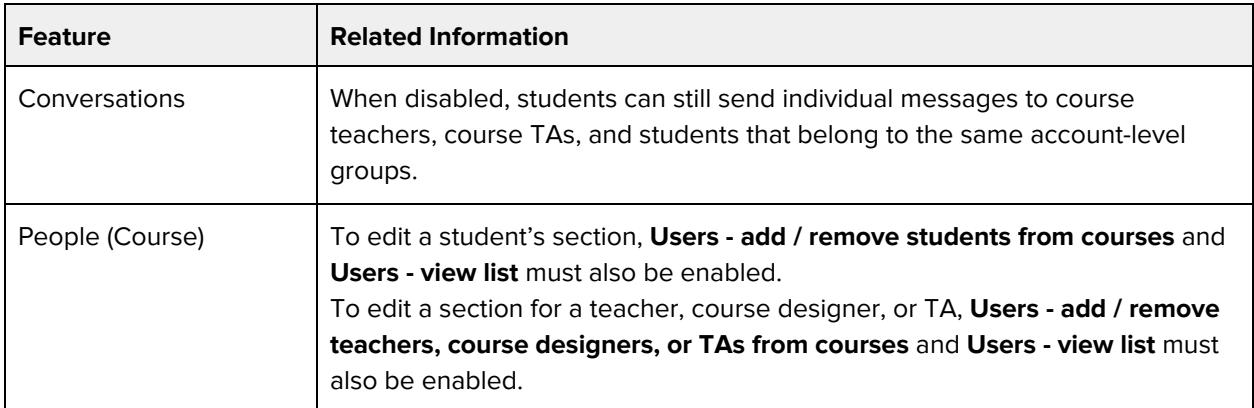

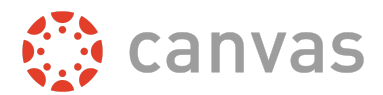

# **Course Calendar - add / edit / delete events**

### **Default Role Status**

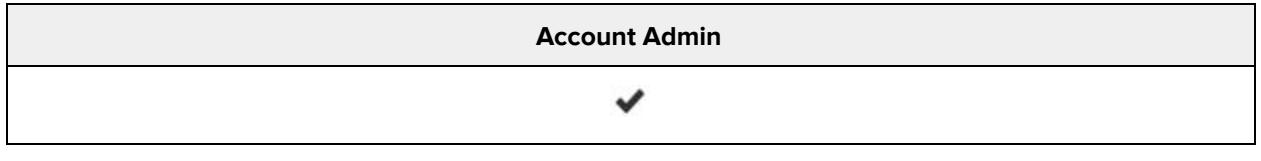

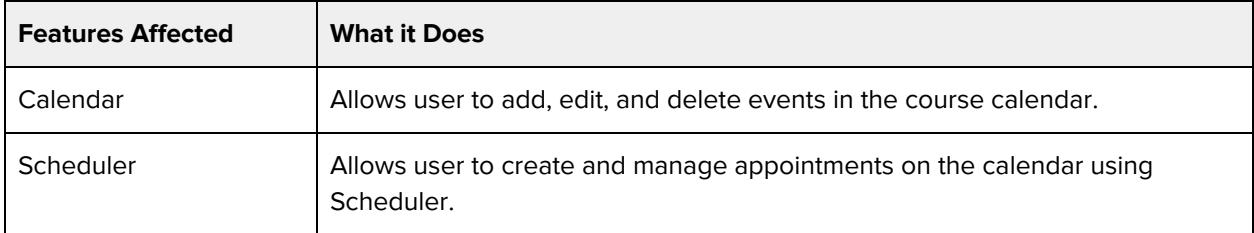

#### **Additional Considerations**

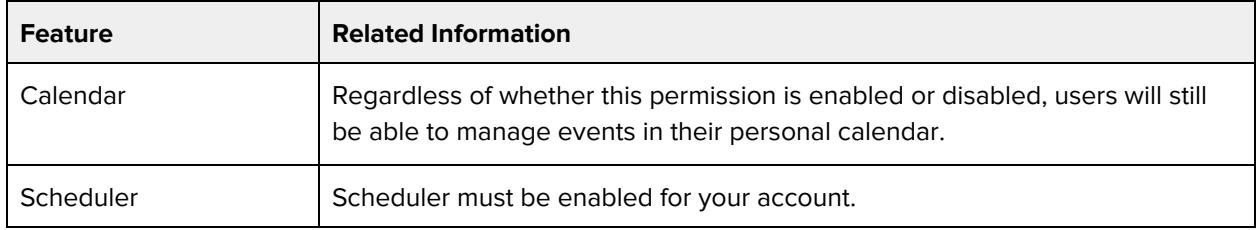

# **Course Content - add / edit / delete**

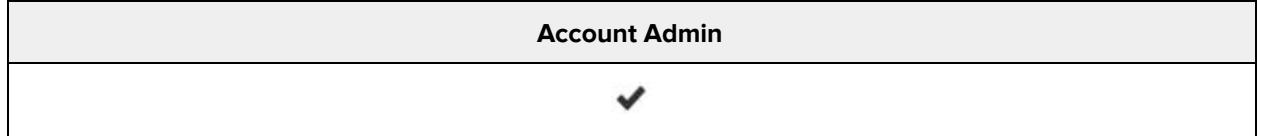

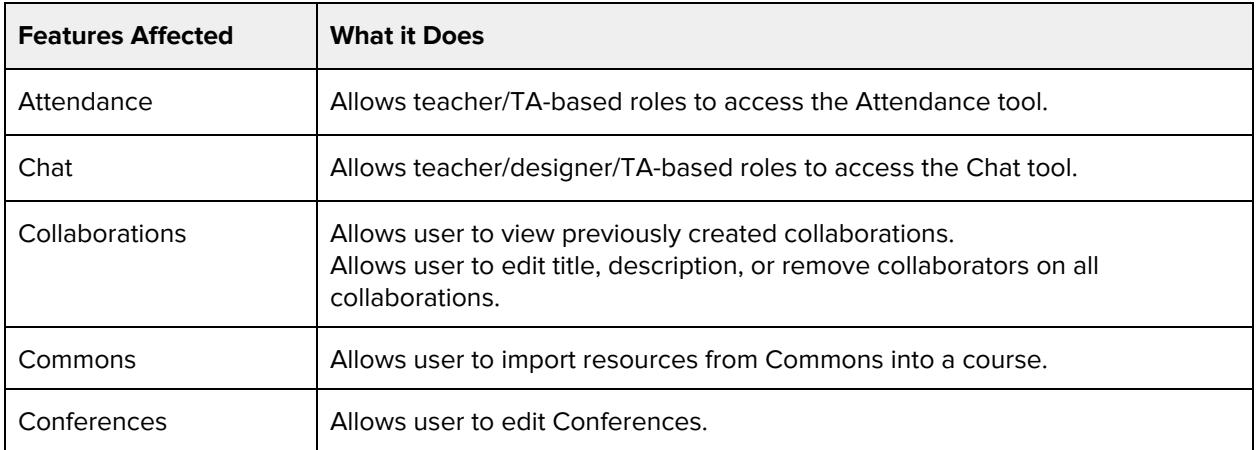

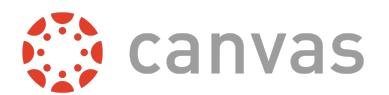

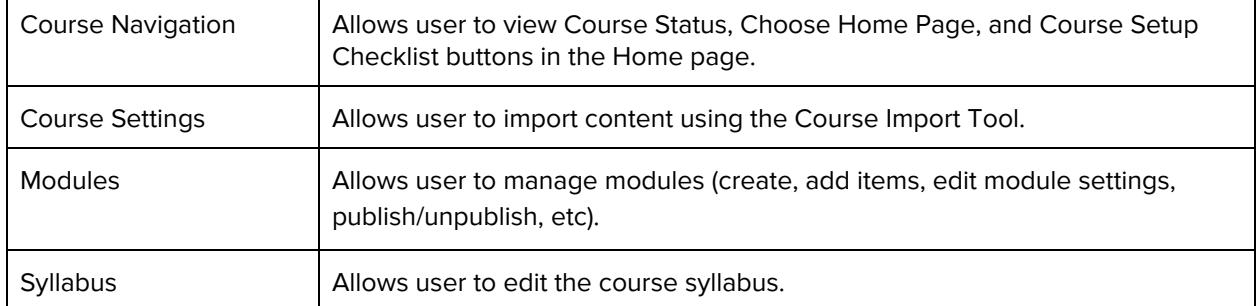

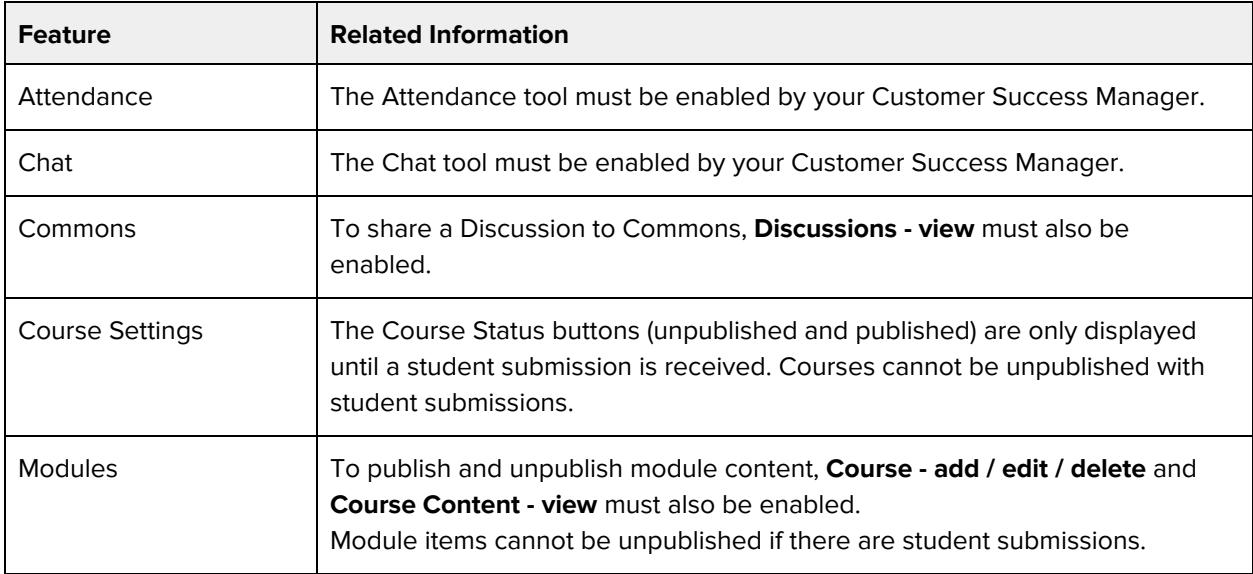

# **Course Content - view**

#### **Default Role Status**

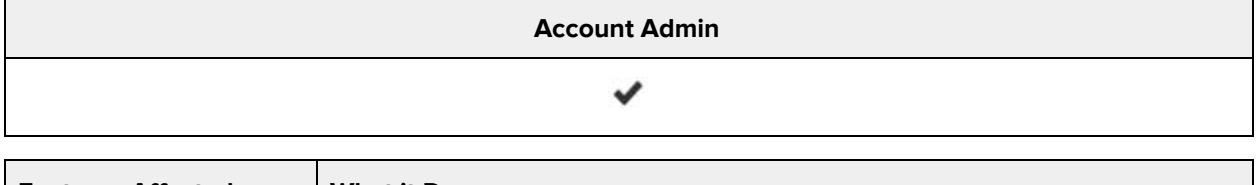

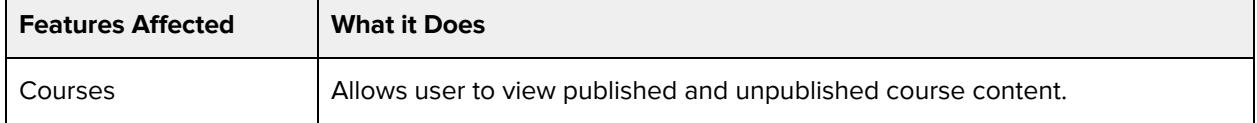

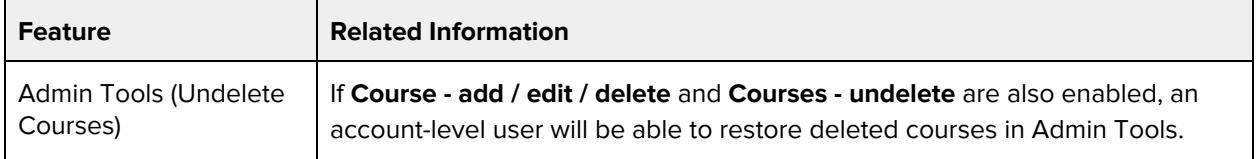

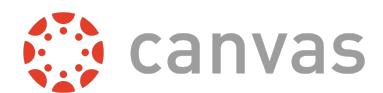

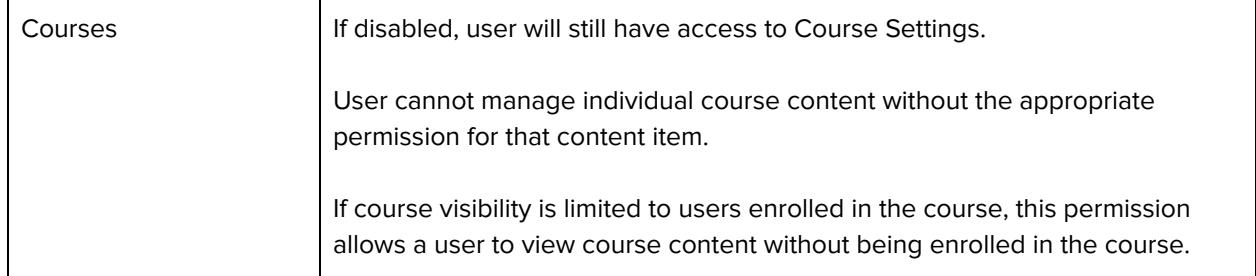

# **Course Files - add / edit / delete**

### **Default Role Status**

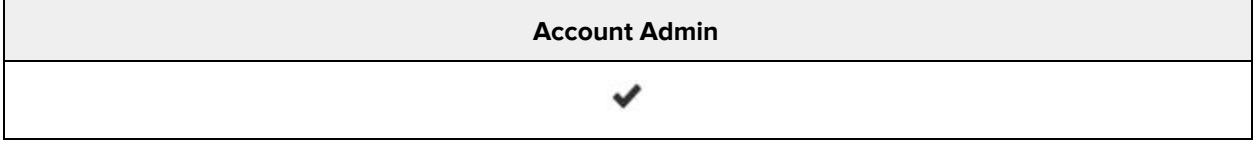

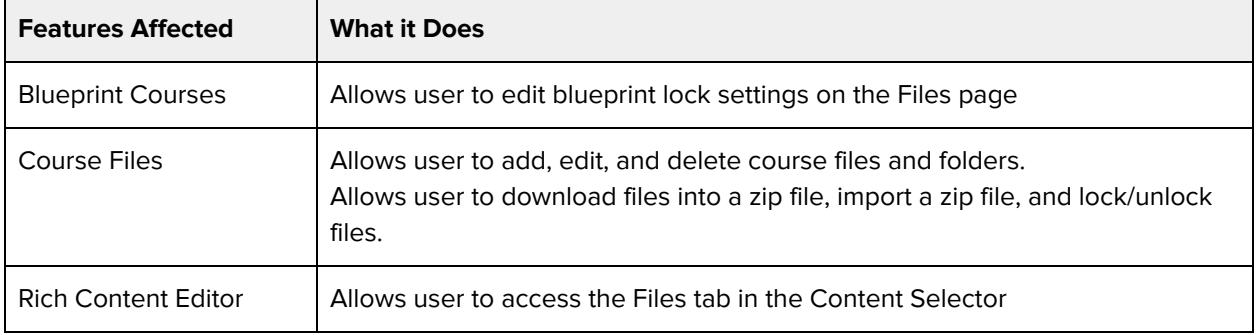

#### **Additional Considerations**

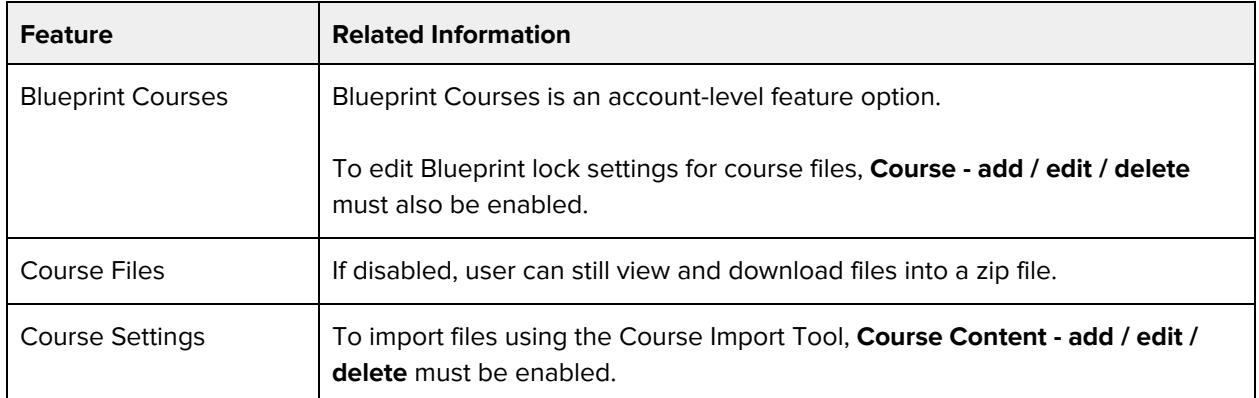

# **Course Sections - add / edit / delete**

### **Default Role Status**

**Account Admin**

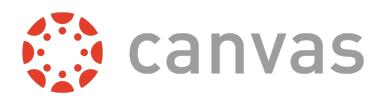

#### $\checkmark$

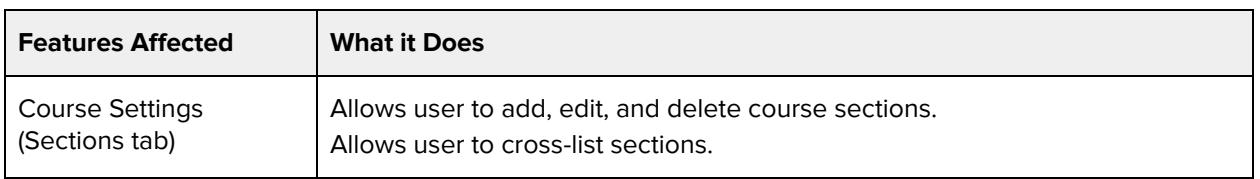

#### **Additional Considerations**

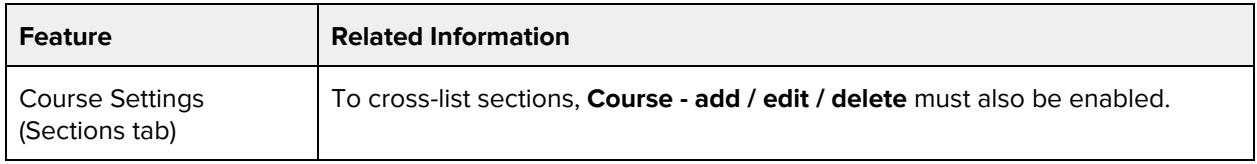

### **Course State - manage**

#### **Default Role Status**

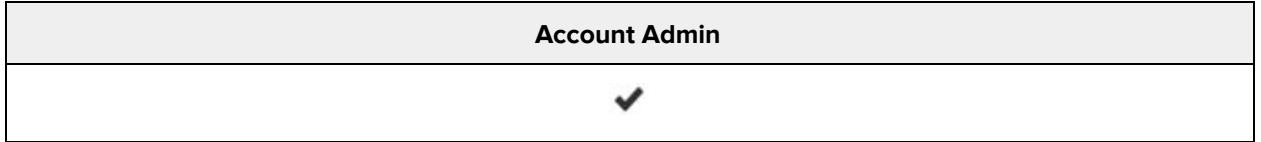

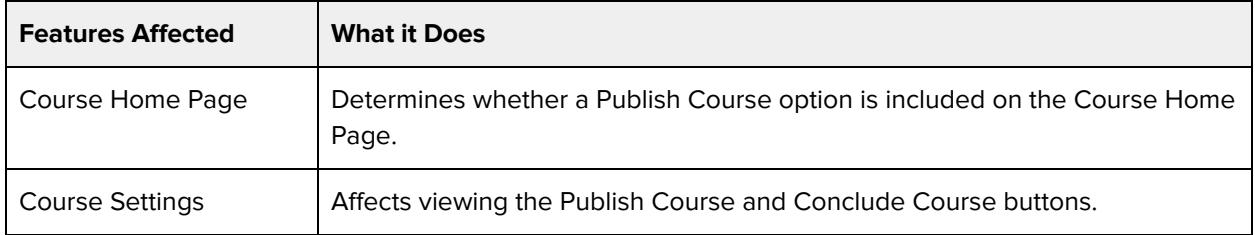

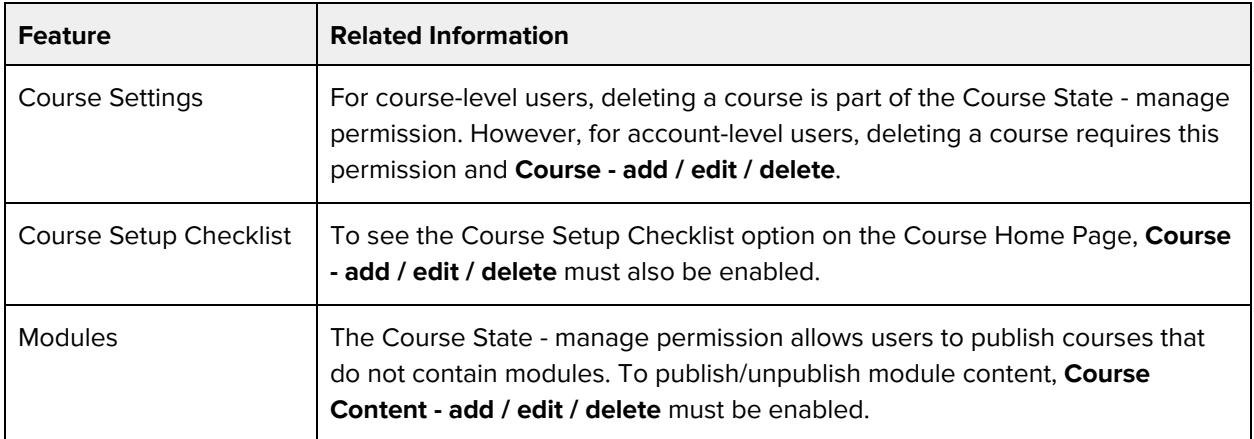

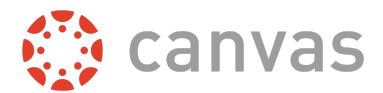

# **Courses - view usage reports**

### **Default Role Status**

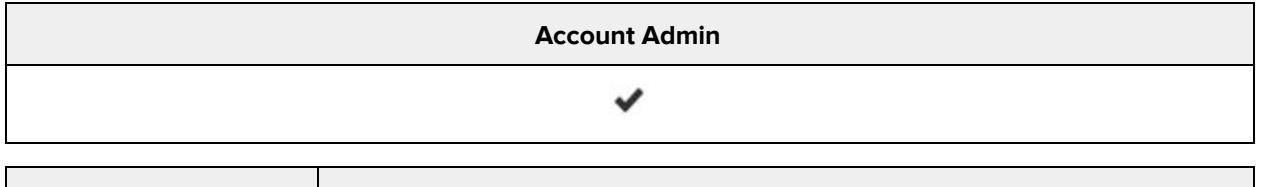

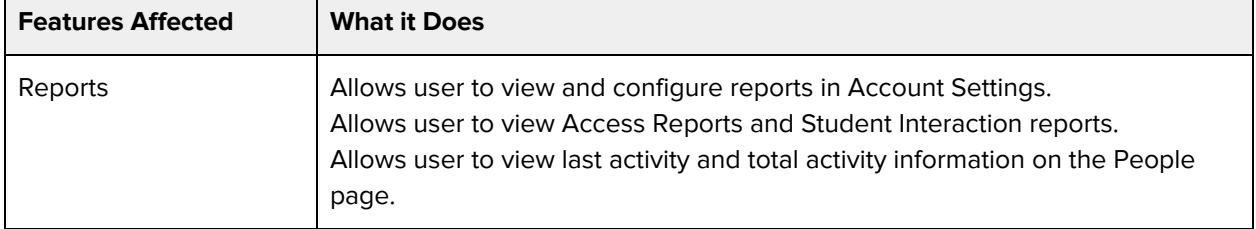

#### **Additional Considerations**

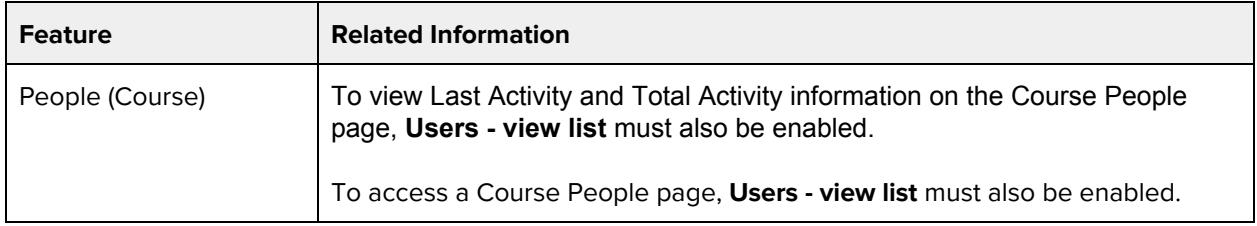

# **Discussions - moderate**

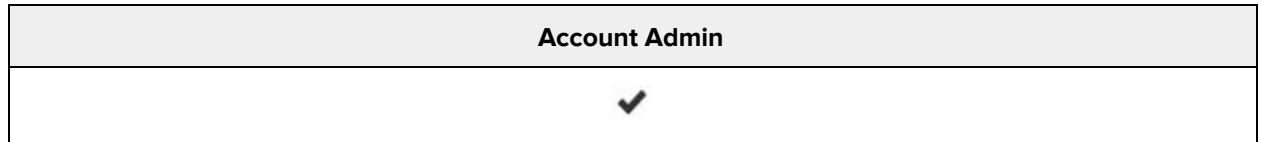

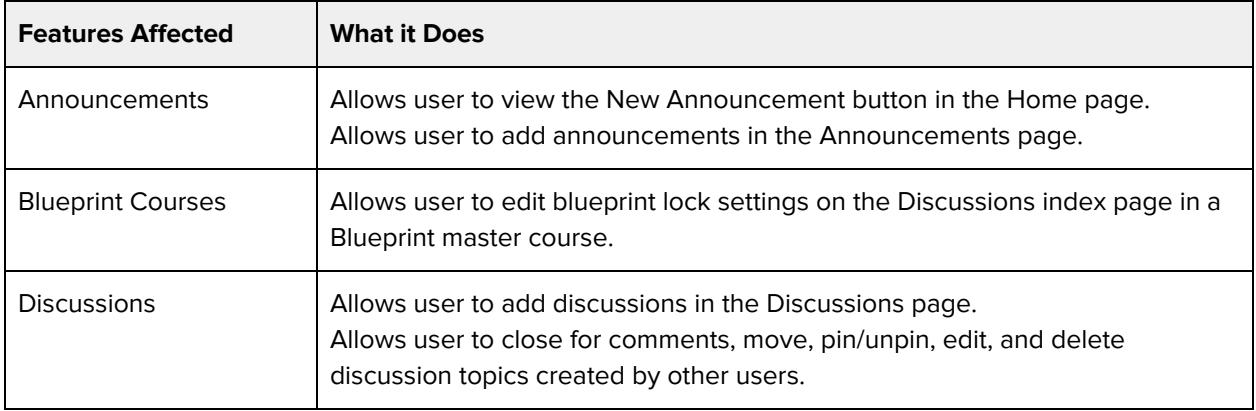

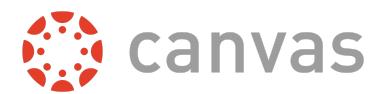

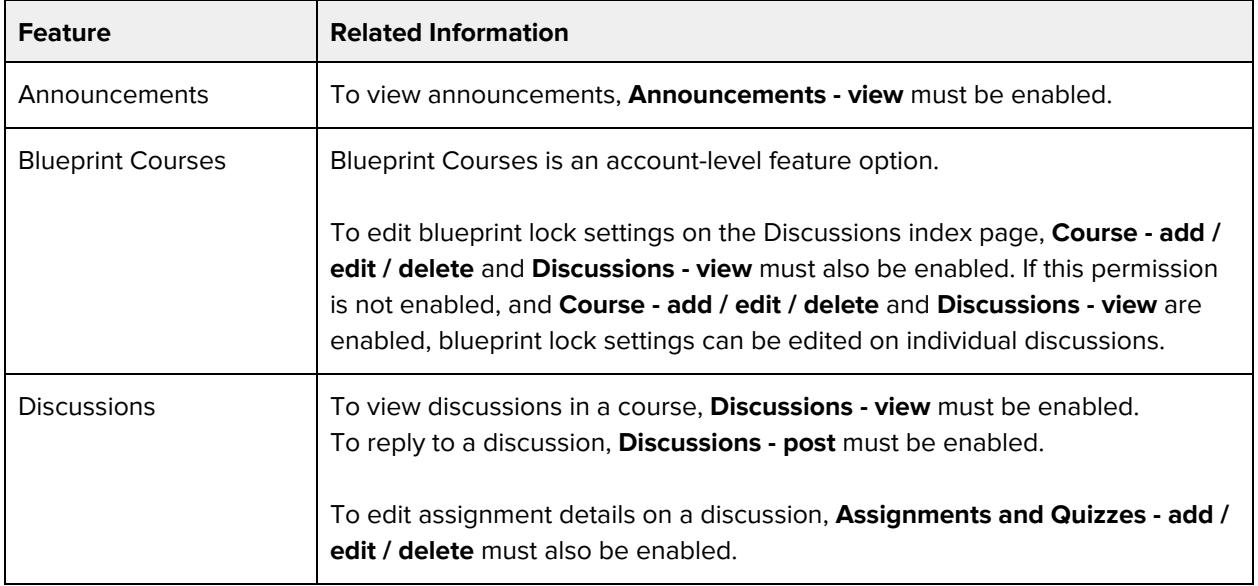

### **Discussions - post**

### **Default Role Status**

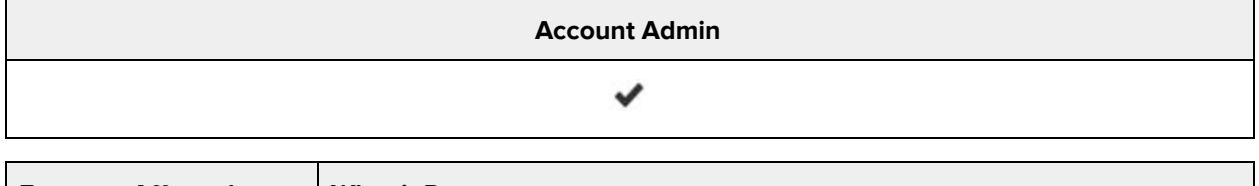

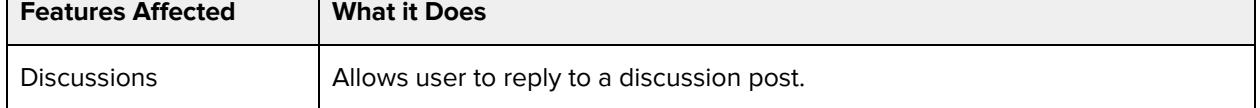

### **Additional Considerations**

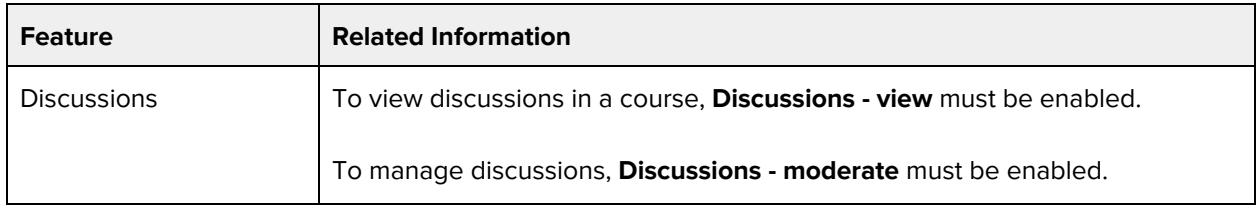

# **Discussions - view**

#### **Default Role Status**

**Account Admin**

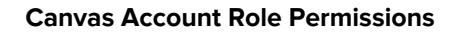

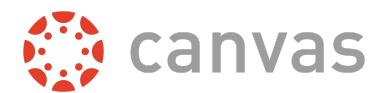

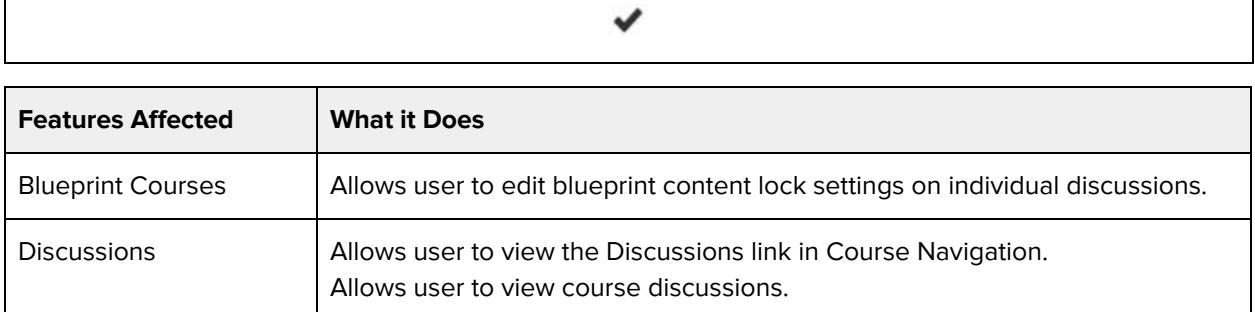

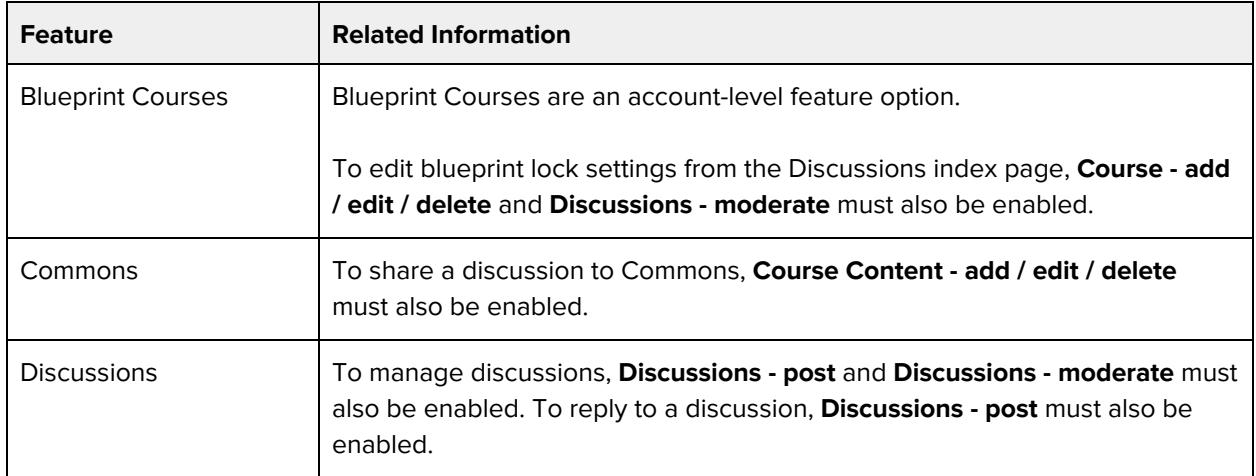

# **Feature Options - enable / disable**

#### **Default Role Status**

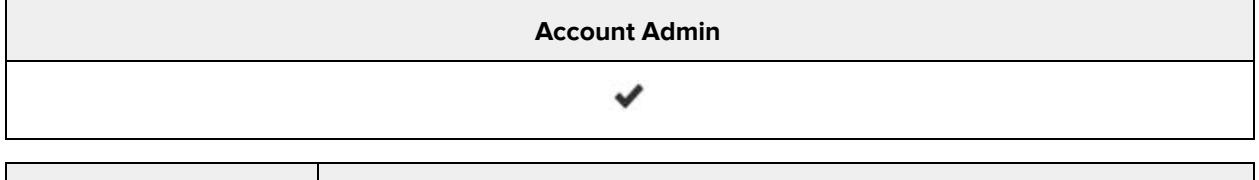

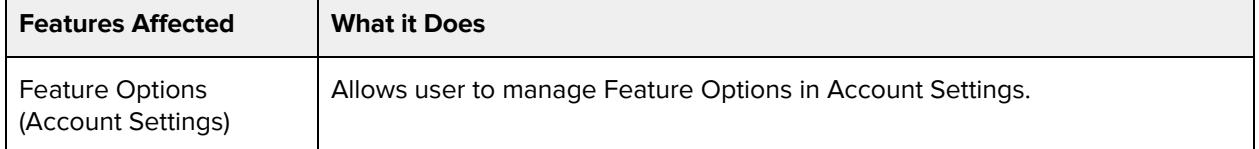

# **Grades - Select final grade for moderation**

### **Default Role Status**

**Account Admin**

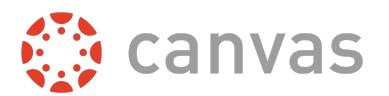

✔

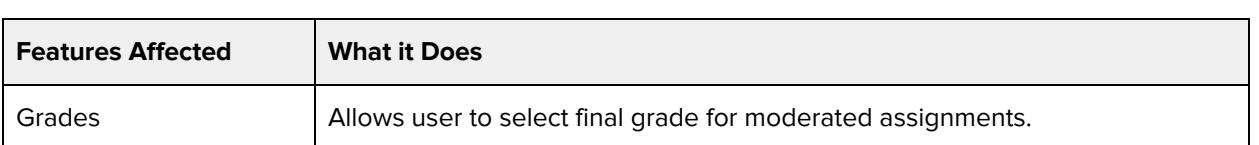

#### **Additional Considerations**

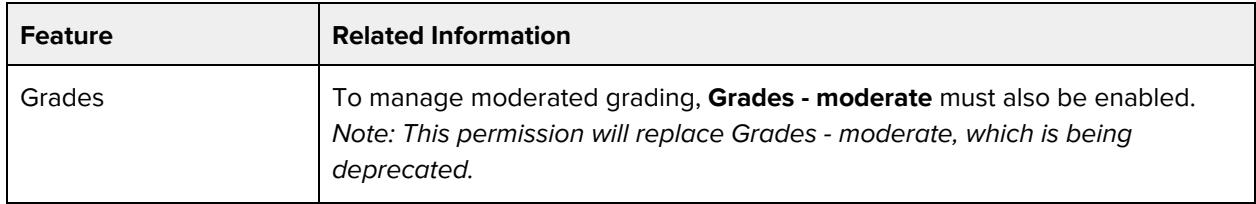

# **Grades - View audit trail**

### **Default Role Status**

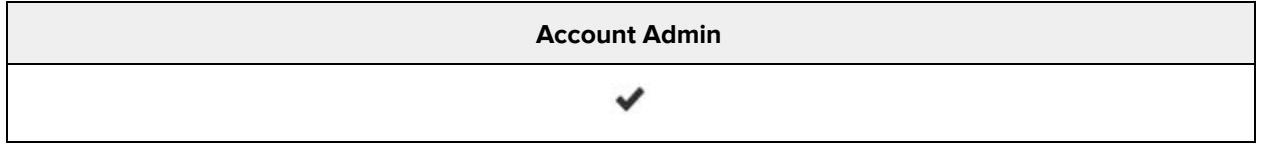

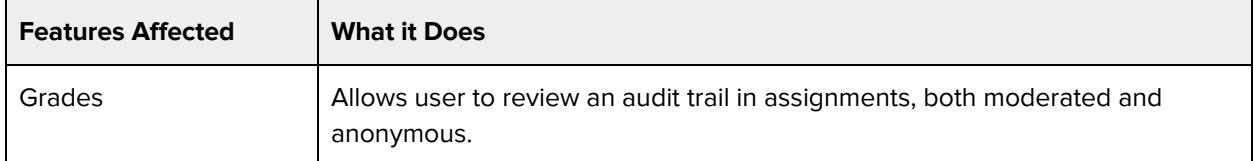

### **Additional Considerations**

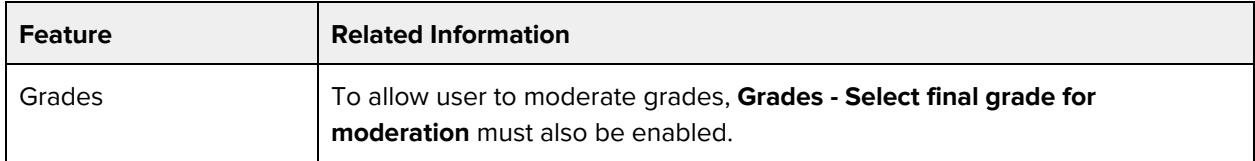

# **Grades - edit**

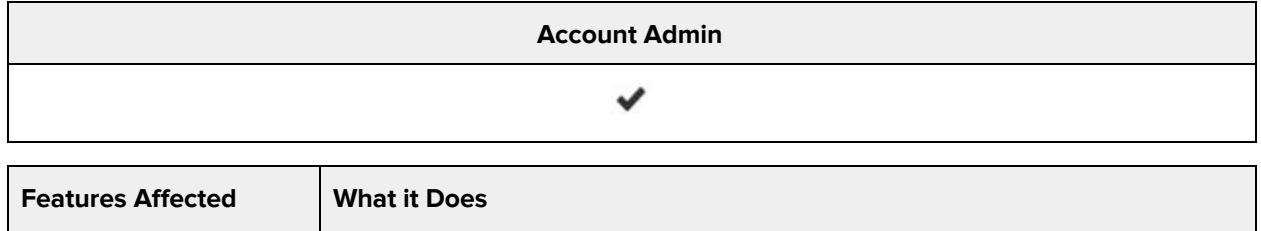

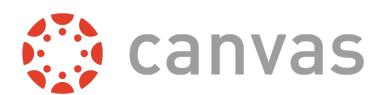

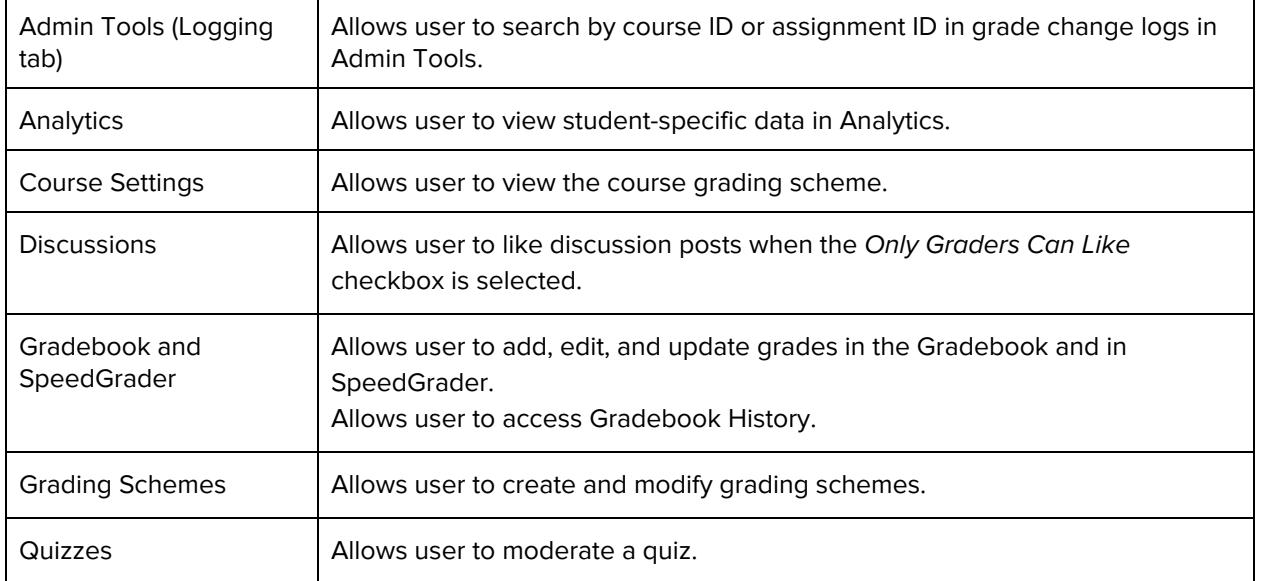

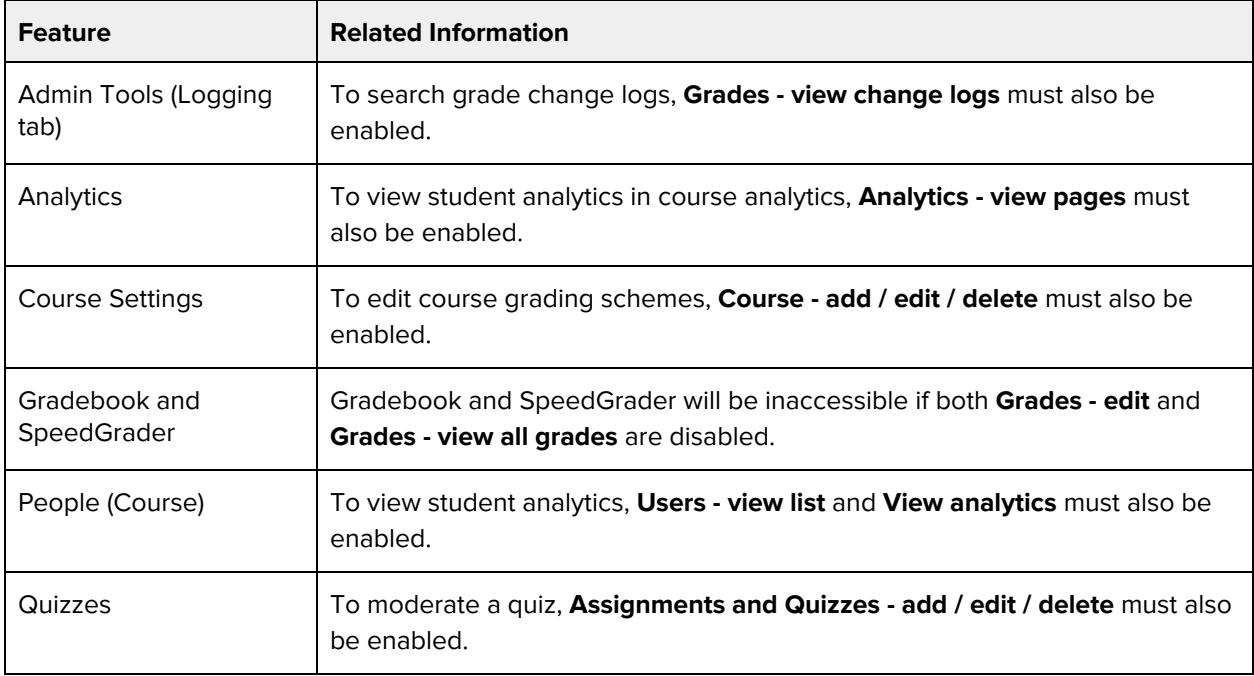

# **Grades - moderate**

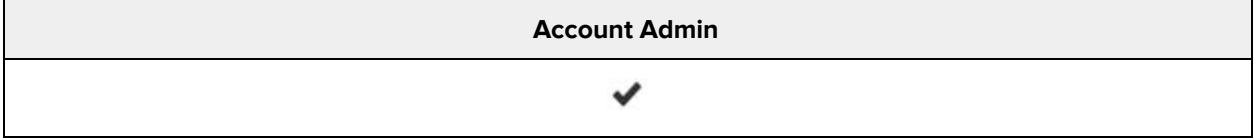

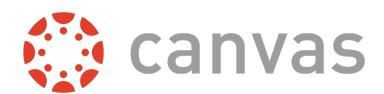

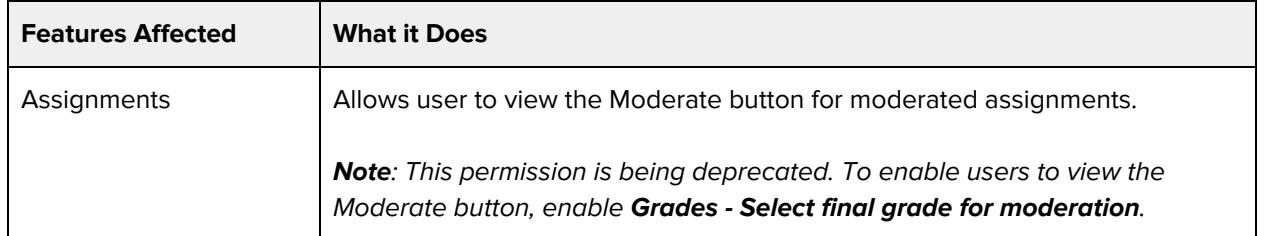

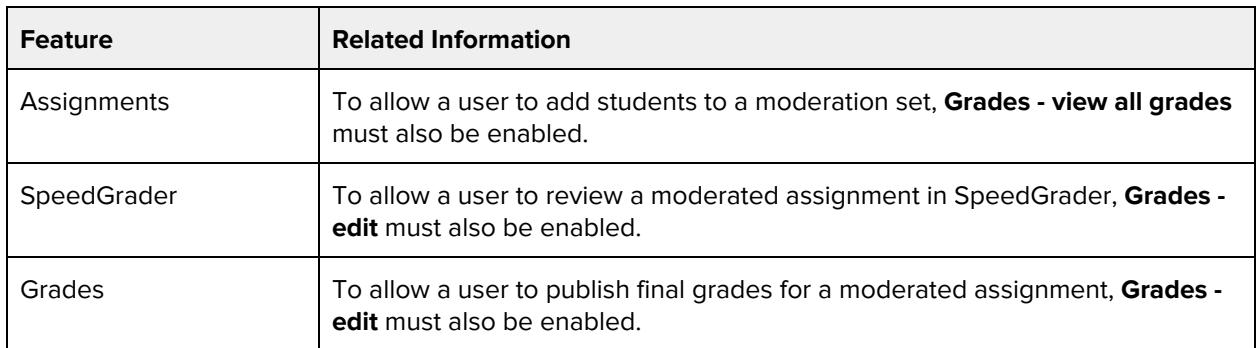

# **Grades - view all grades**

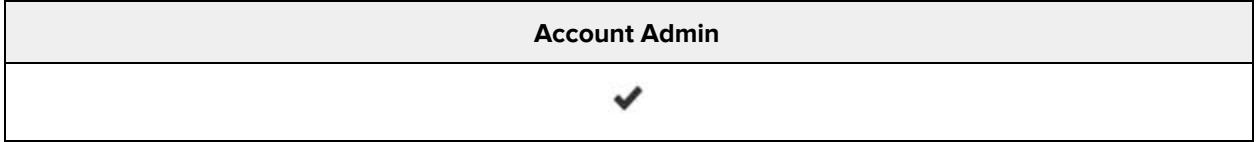

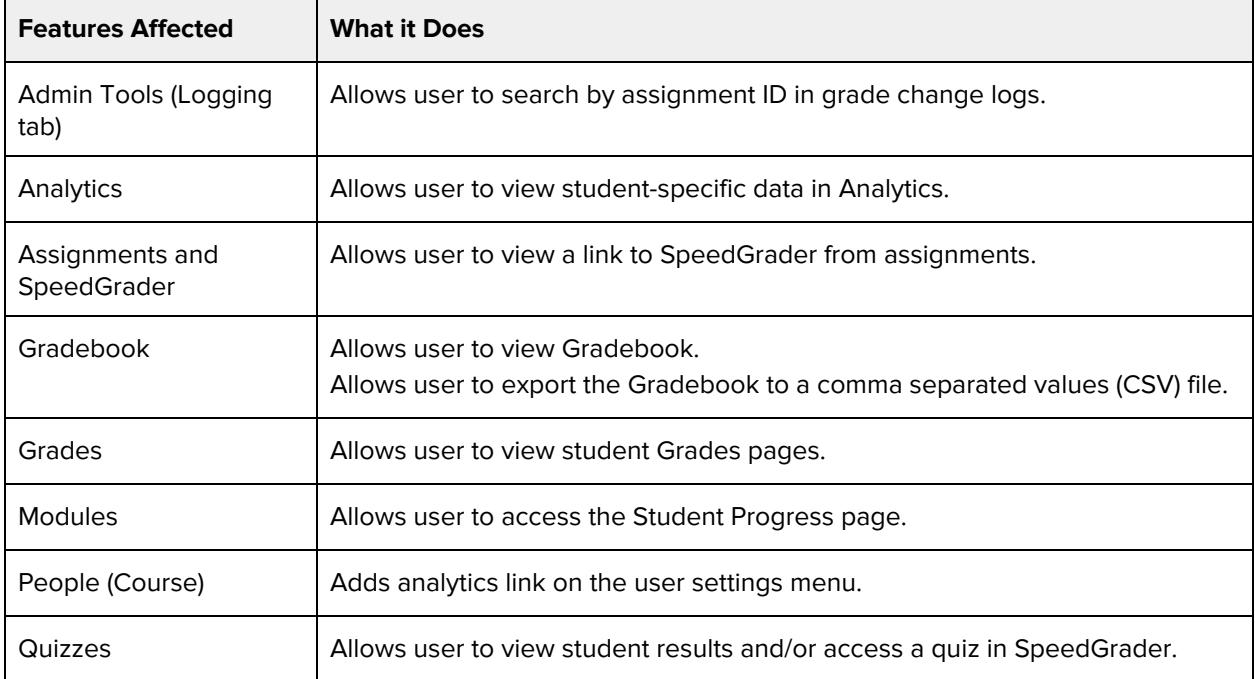

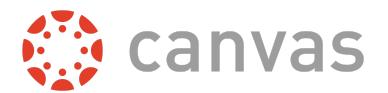

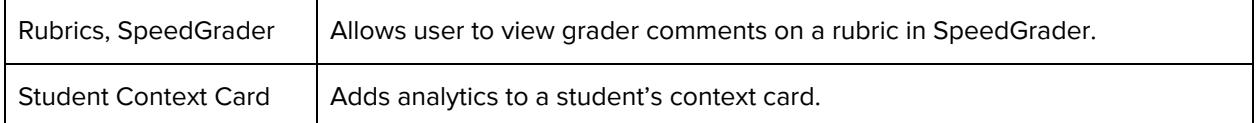

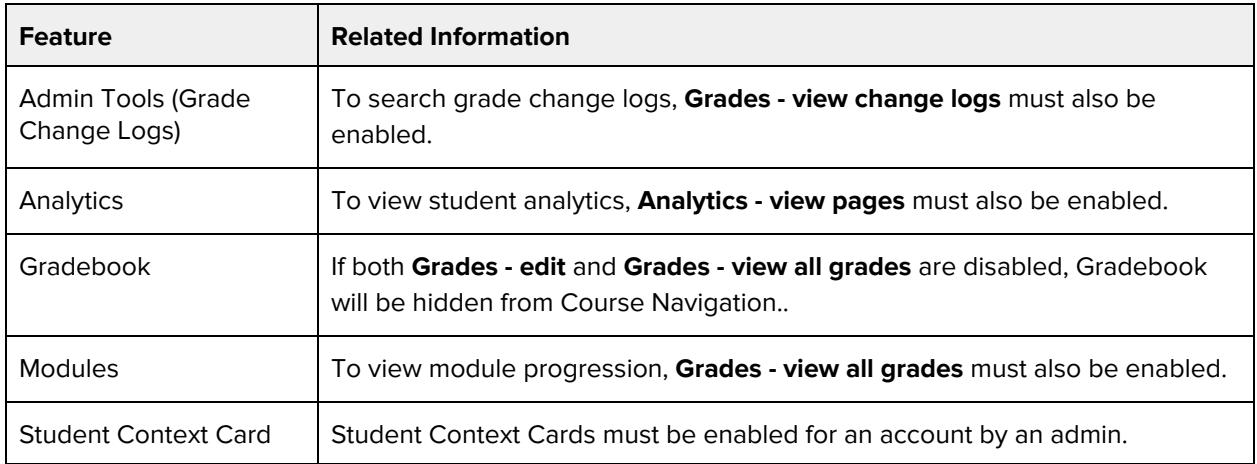

## **Groups - add / edit / delete**

### **Default Role Status**

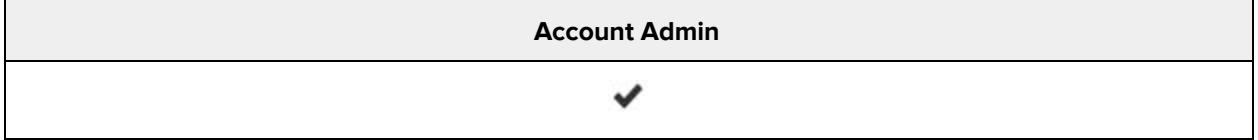

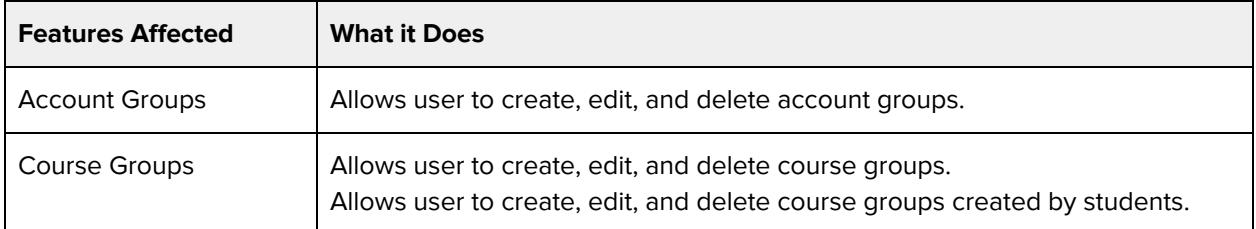

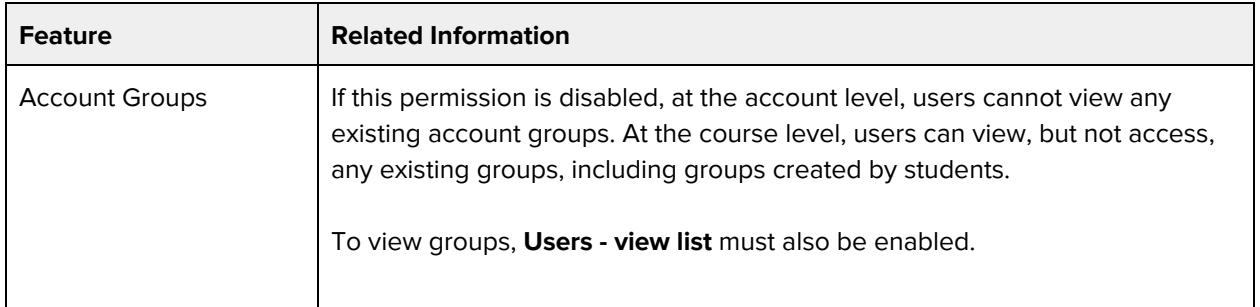

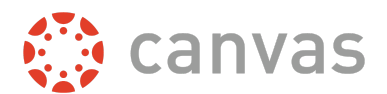

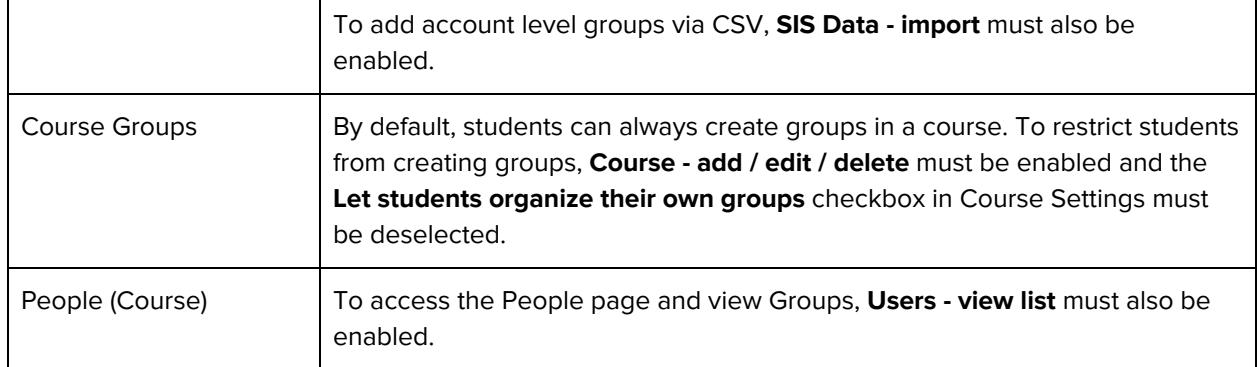

# **Groups - view all student groups**

#### **Default Role Status**

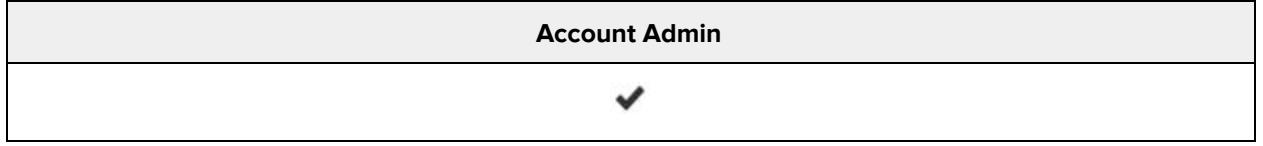

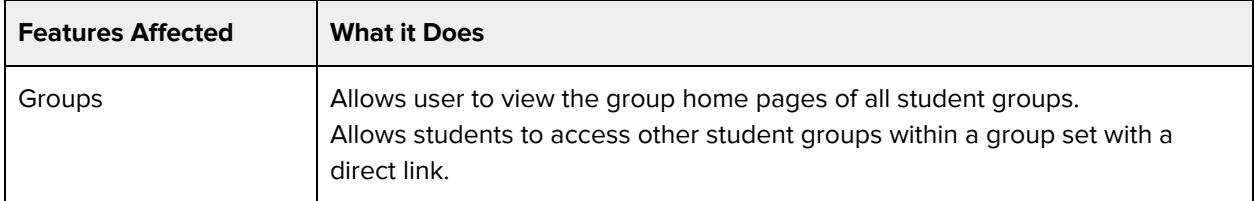

### **Additional Considerations**

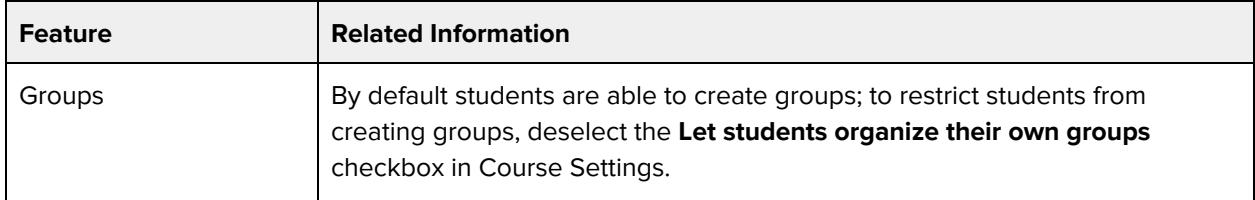

# **LTI - add / edit / delete**

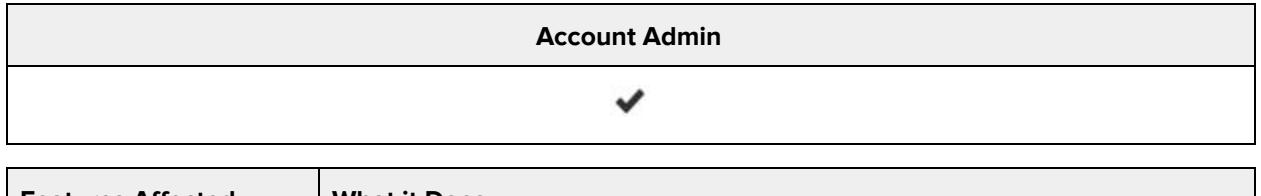

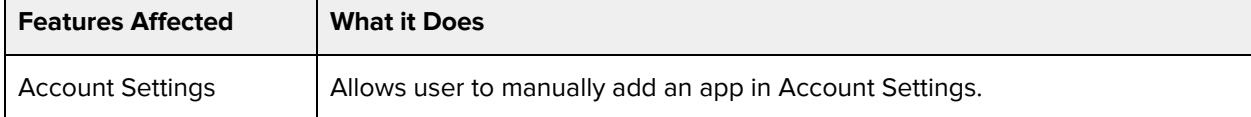

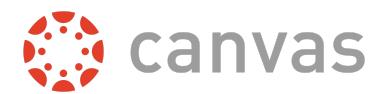

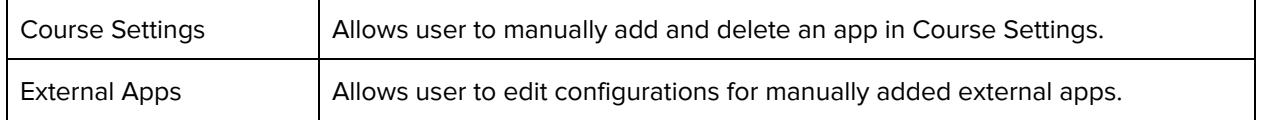

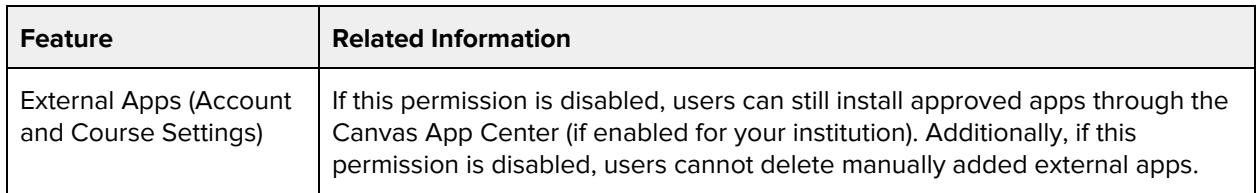

# **Learning Outcomes - add / edit / delete**

### **Default Role Status**

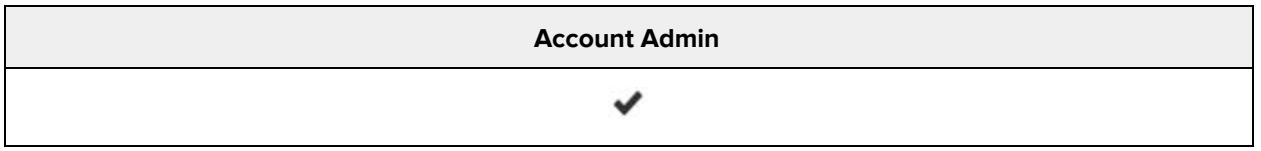

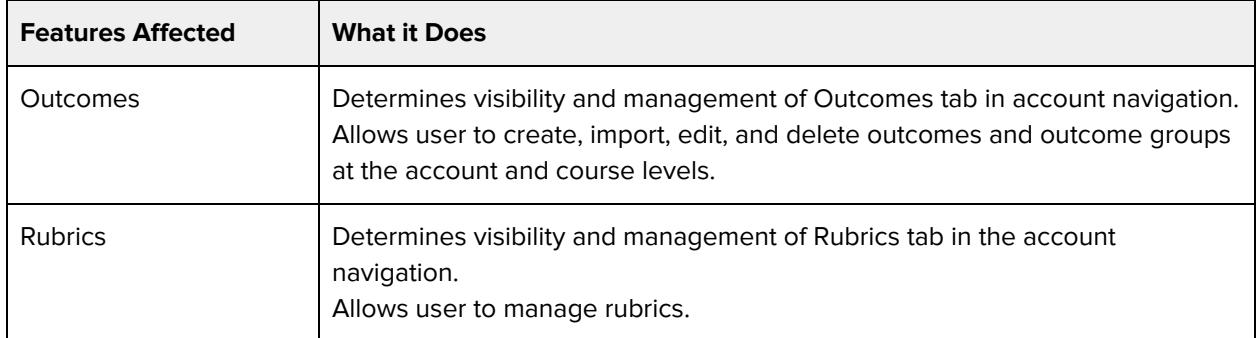

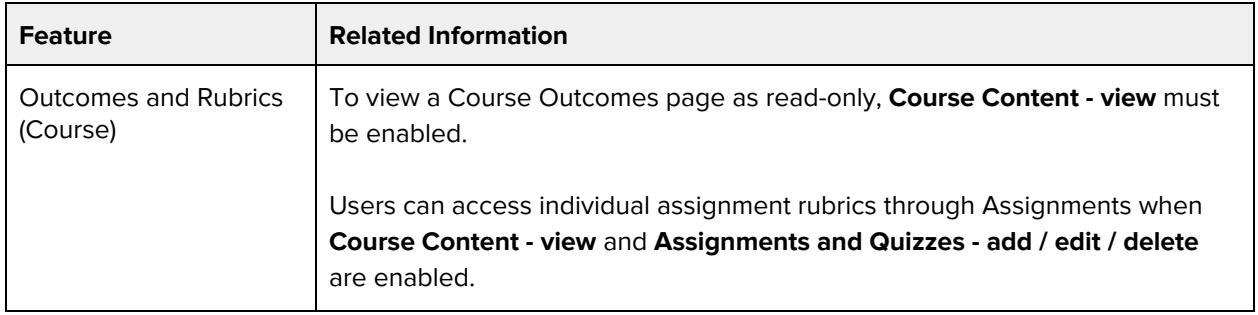

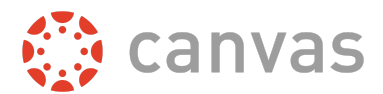

# **Learning Outcomes - import**

### **Default Role Status**

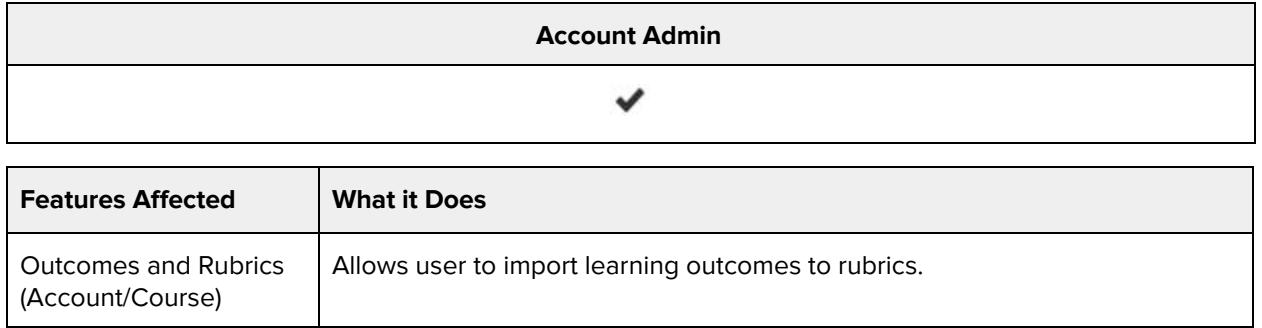

#### **Additional Considerations**

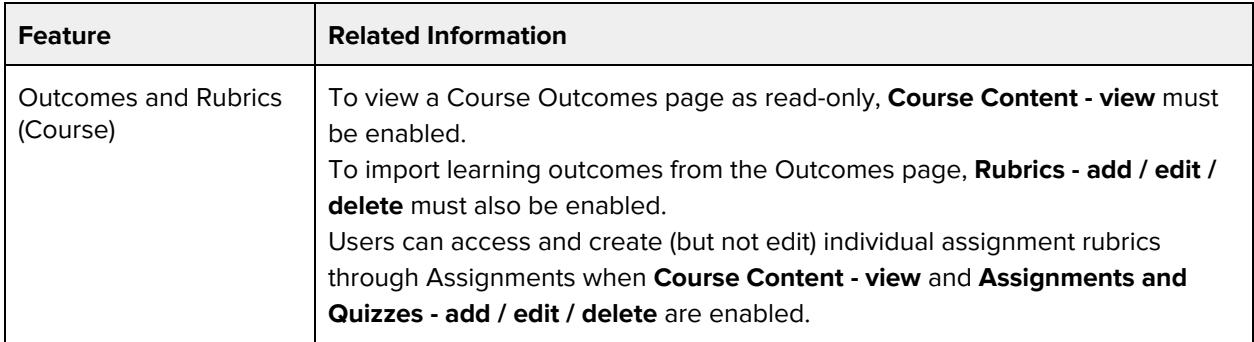

# **Pages - add / edit / delete**

#### **Default Role Status**

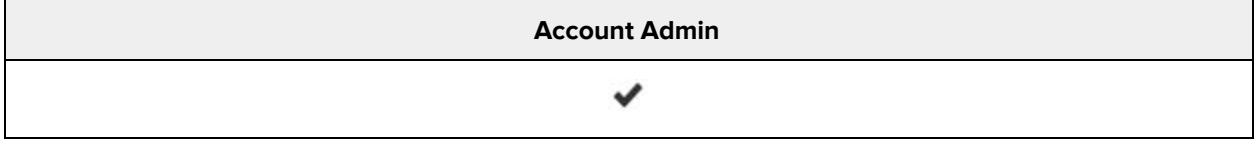

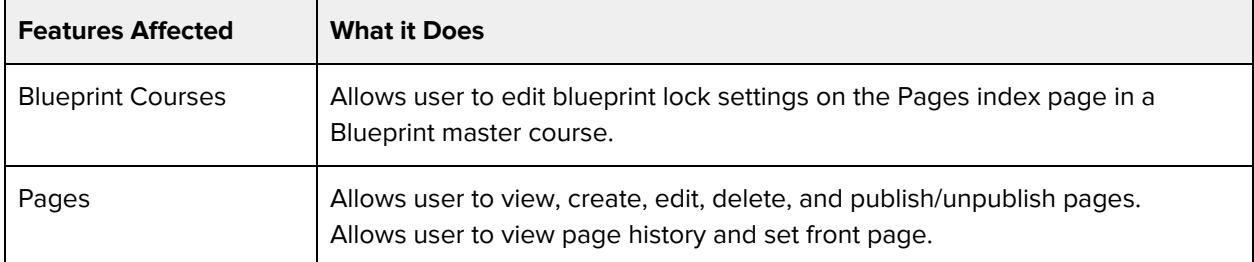

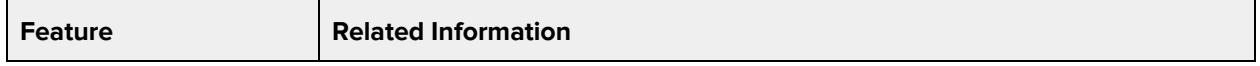

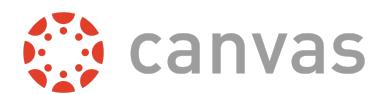

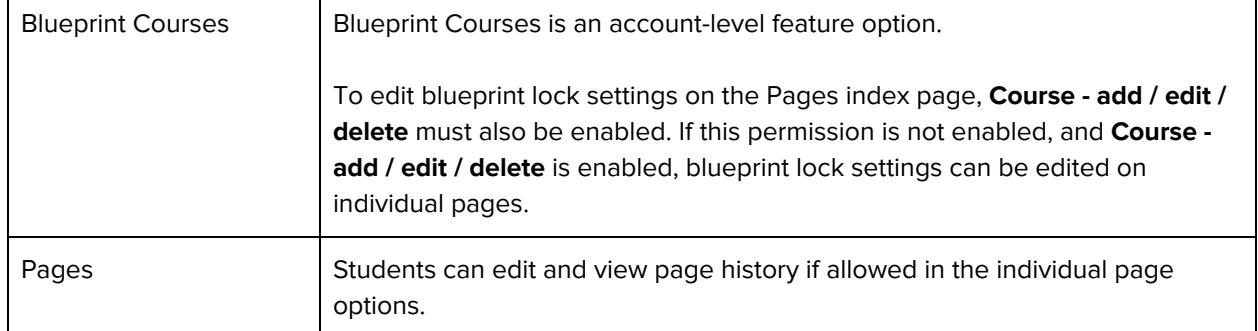

# **Question banks - view and link**

### **Default Role Status**

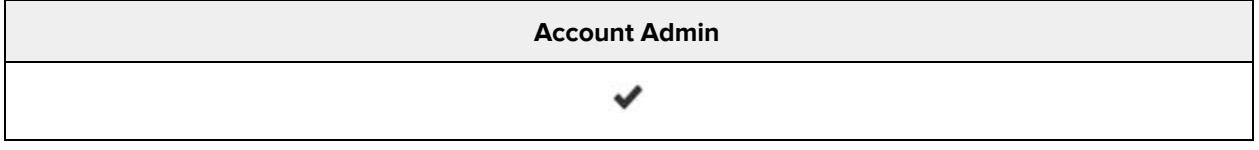

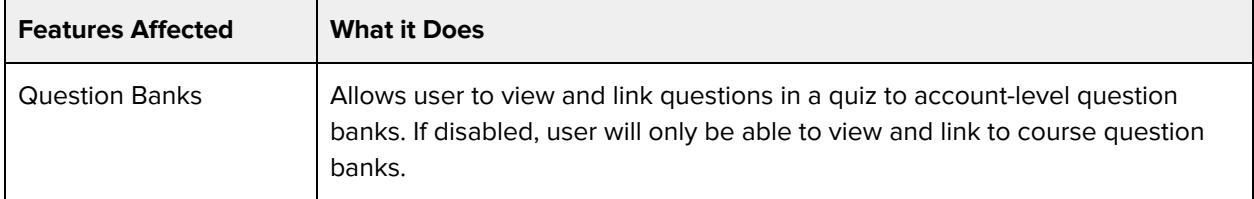

#### **Additional Considerations**

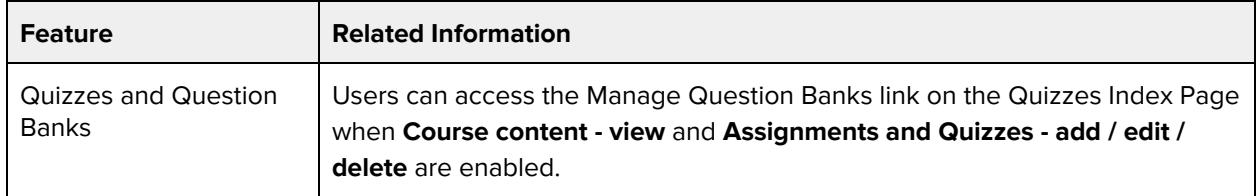

## **Quizzes - view submission log**

### **Default Role Status**

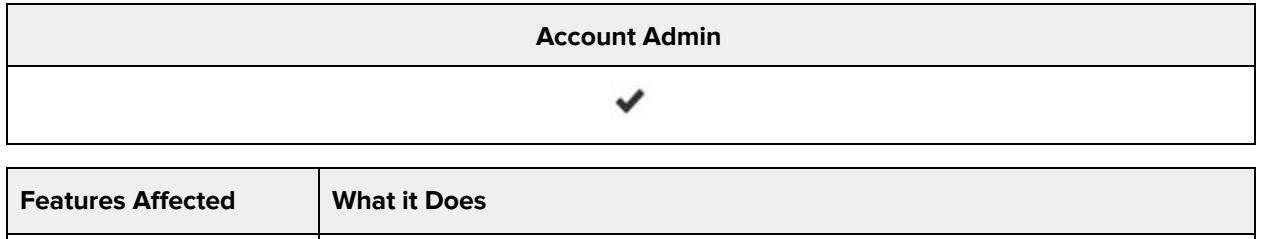

Quizzes **Allows** user to view student quiz logs.

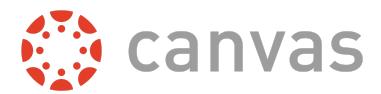

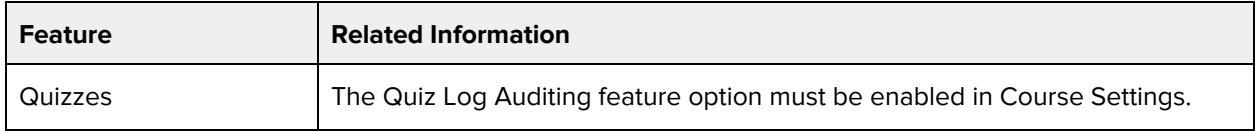

# **Rubrics - add / edit / delete**

#### **Default Role Status**

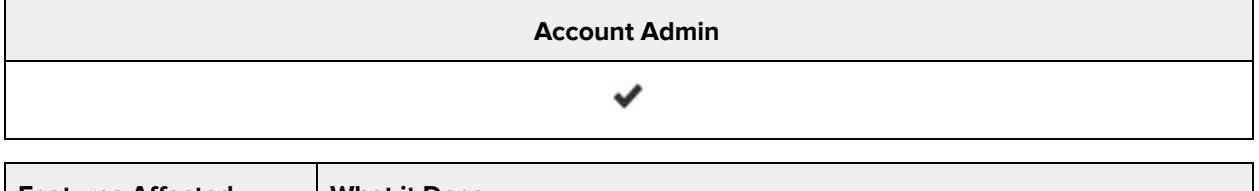

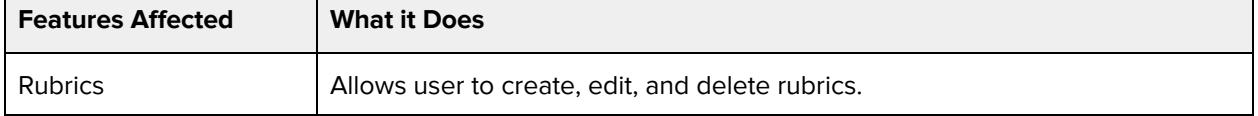

#### **Additional Considerations**

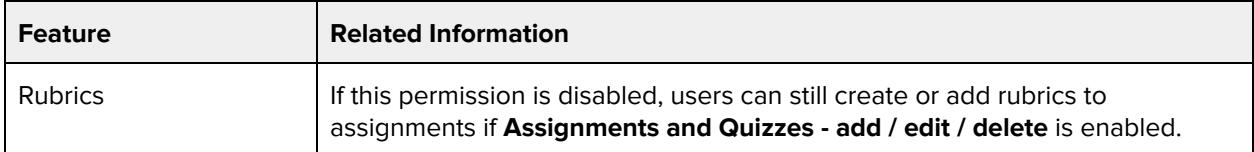

### **SIS Data - read**

#### **Default Role Status**

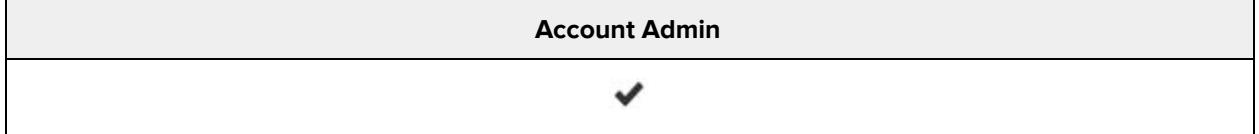

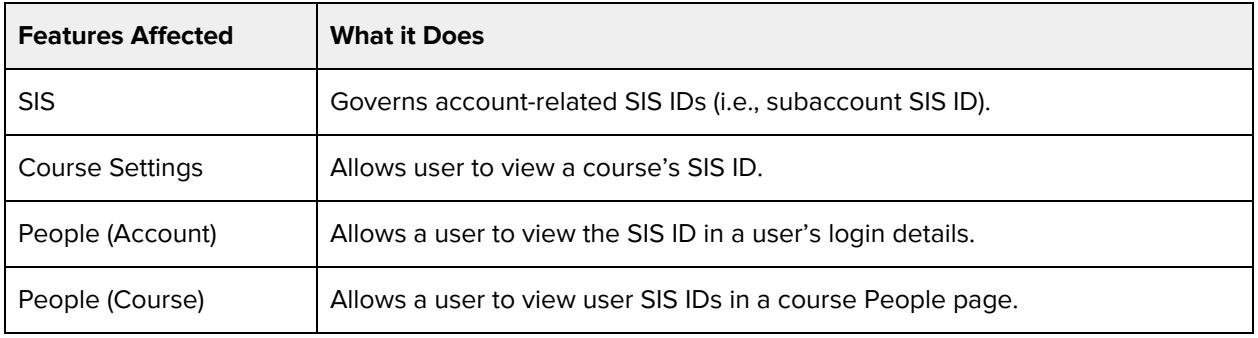

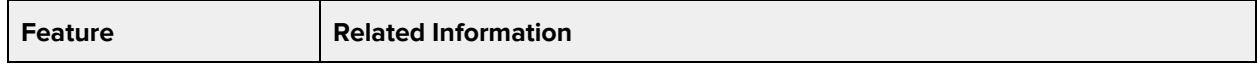

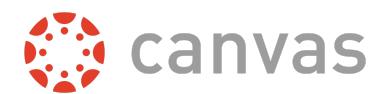

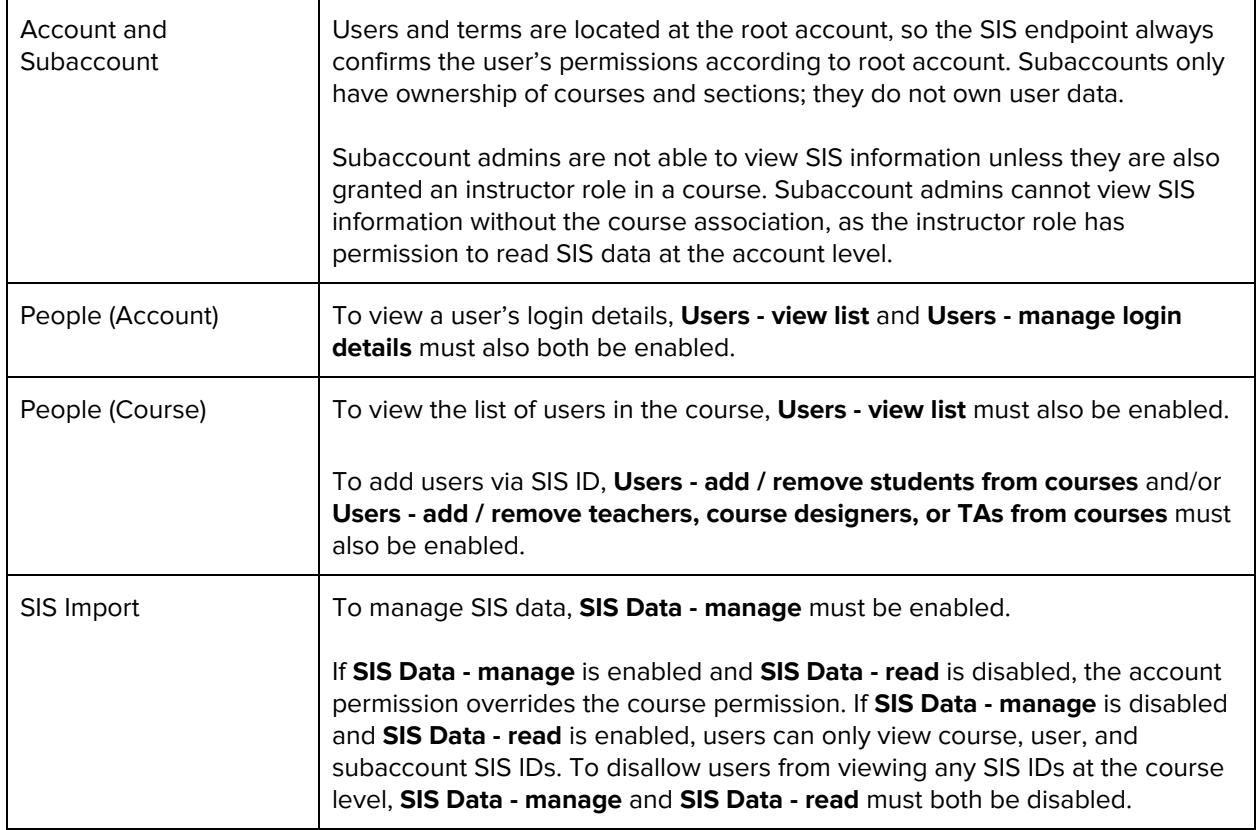

# **Student Collaborations - create**

### **Default Role Status**

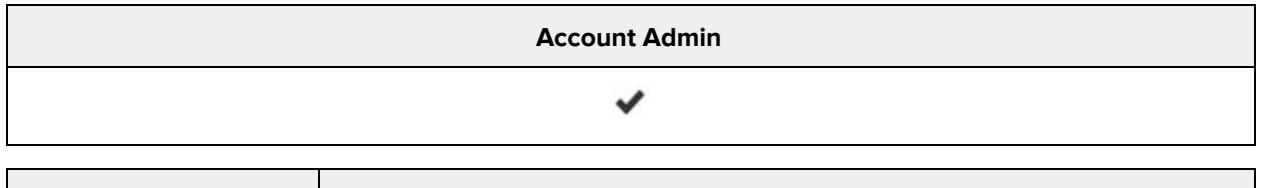

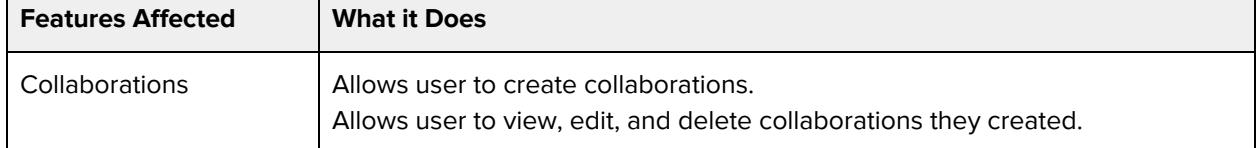

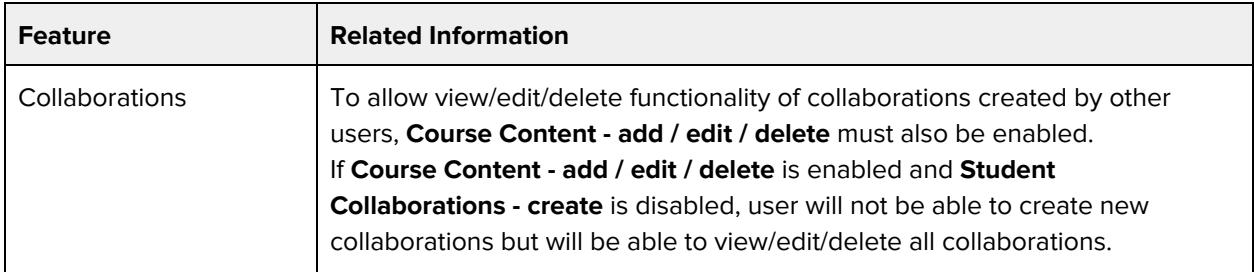

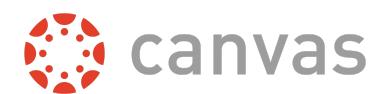

 $\Gamma$ 

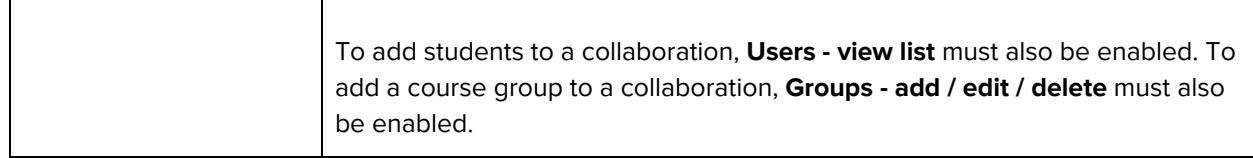

## **Submissions - view and make comments**

T

### **Default Role Status**

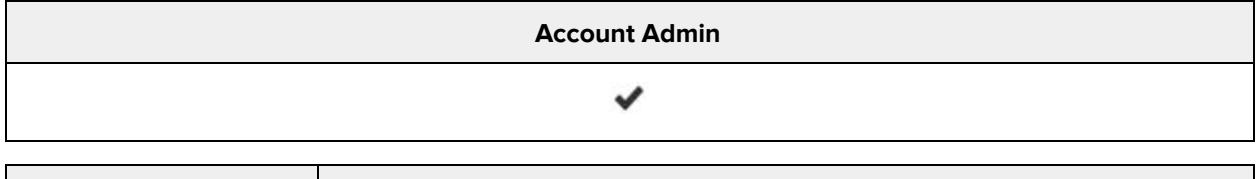

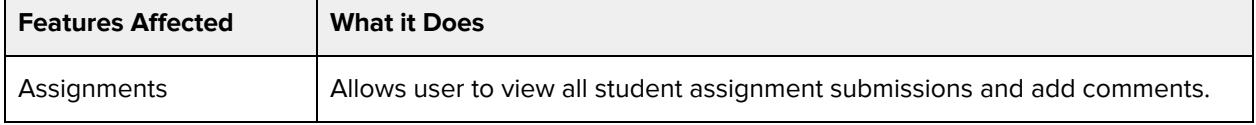

### **Additional Considerations**

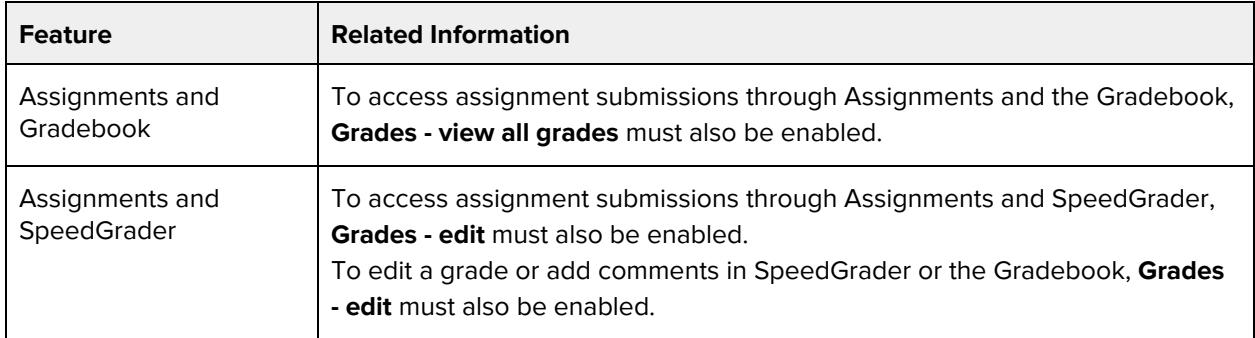

# **Users - Generate observer pairing code for students**

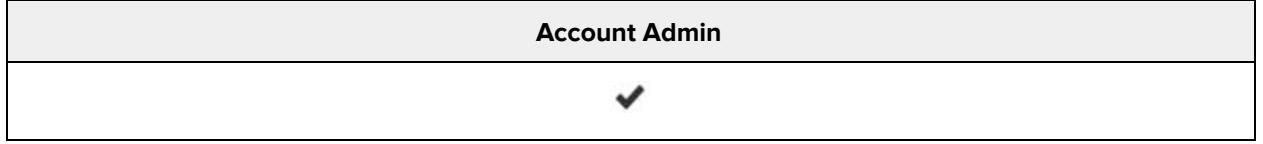

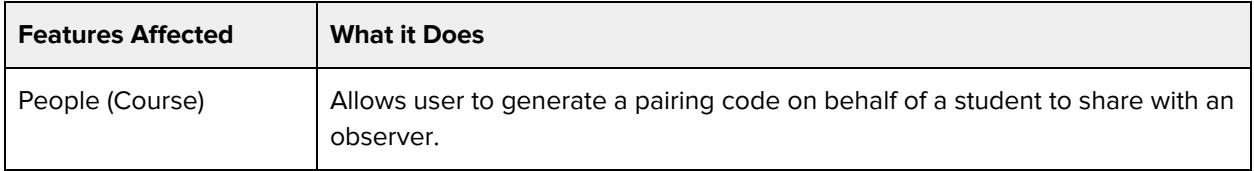

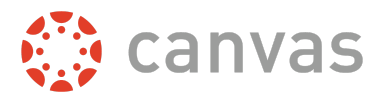

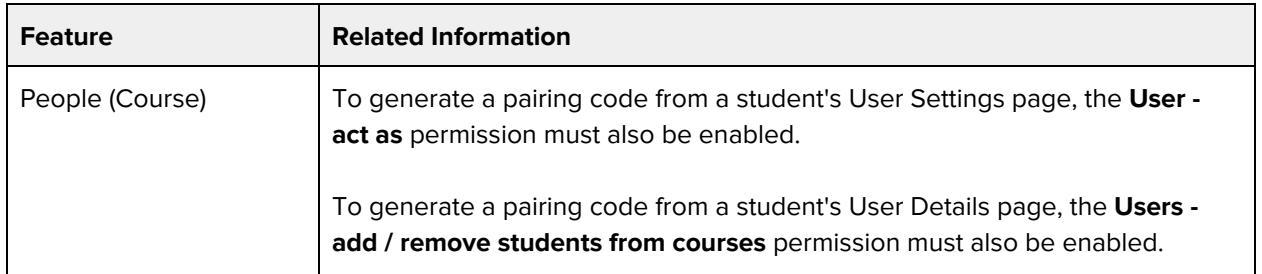

# **Users - add / remove students from courses**

### **Default Role Status**

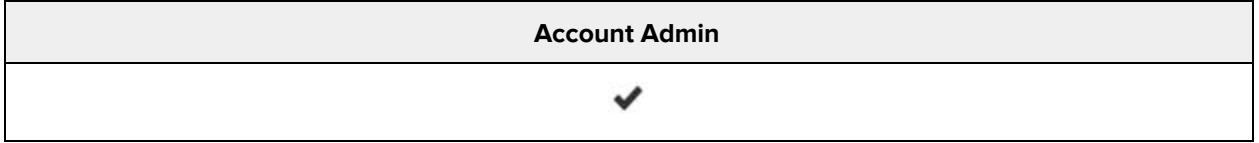

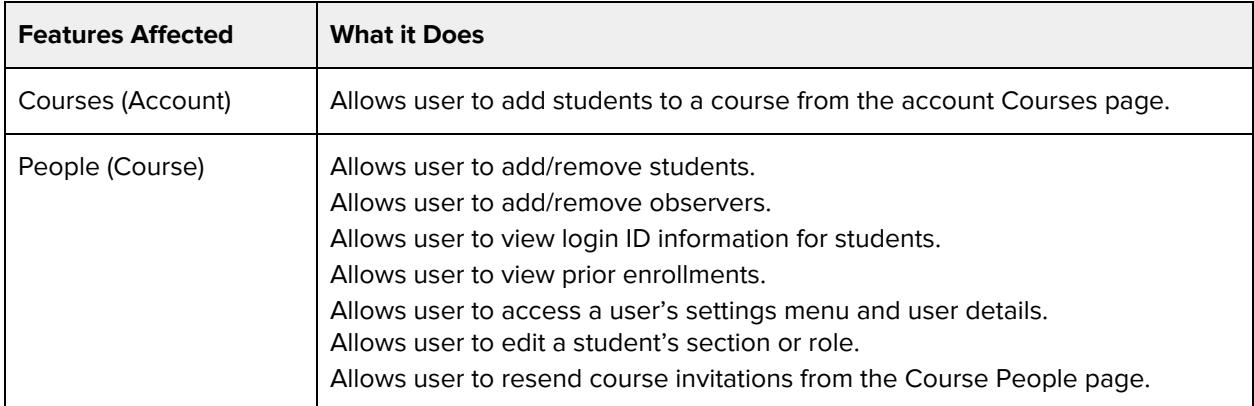

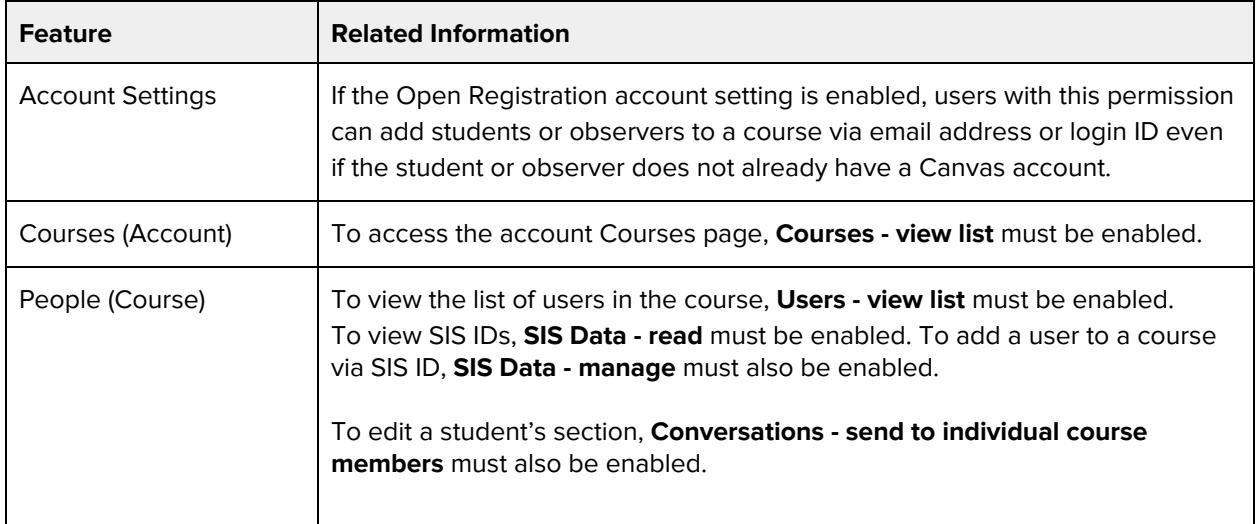

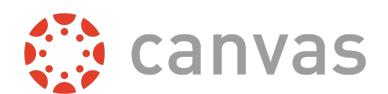

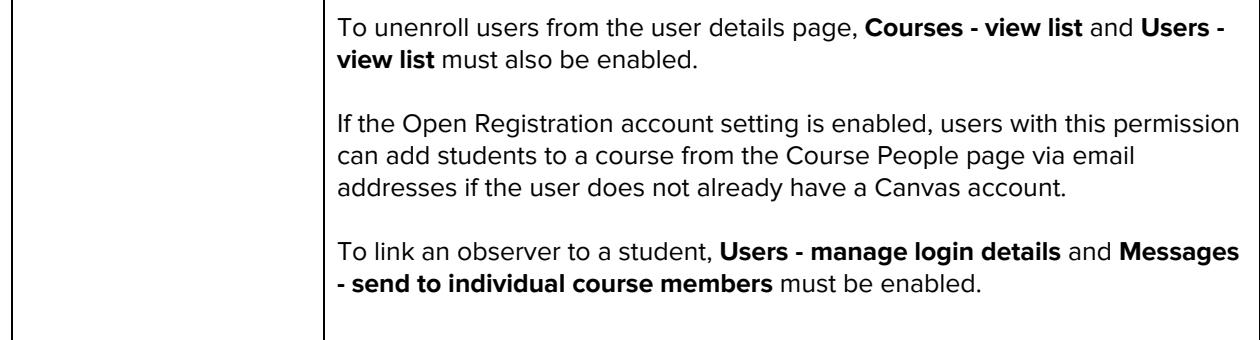

# **Users - add / remove teachers, course designers, or TAs from courses**

#### **Default Role Status**

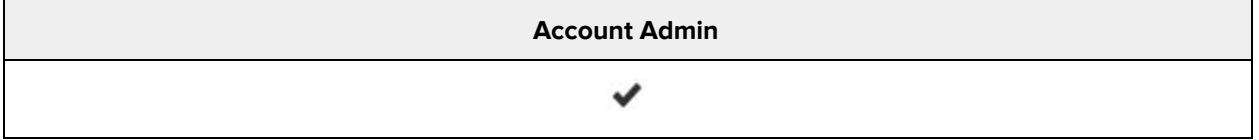

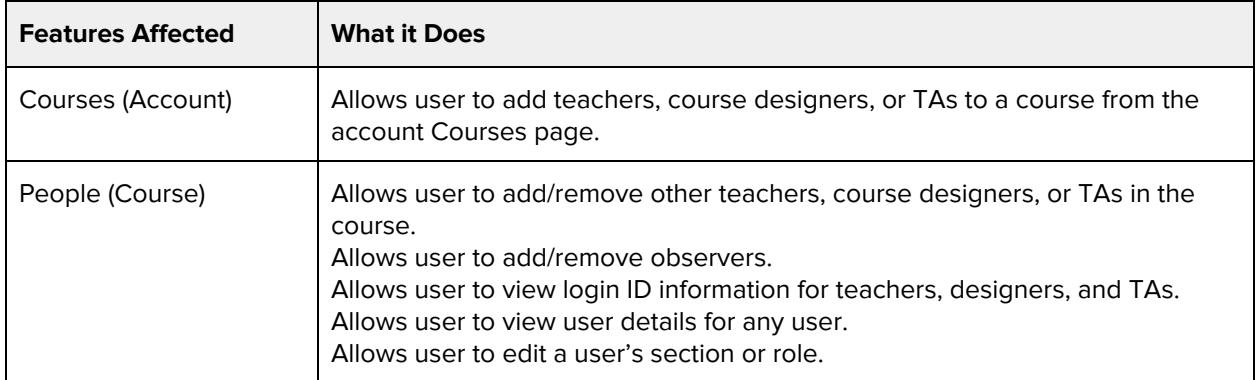

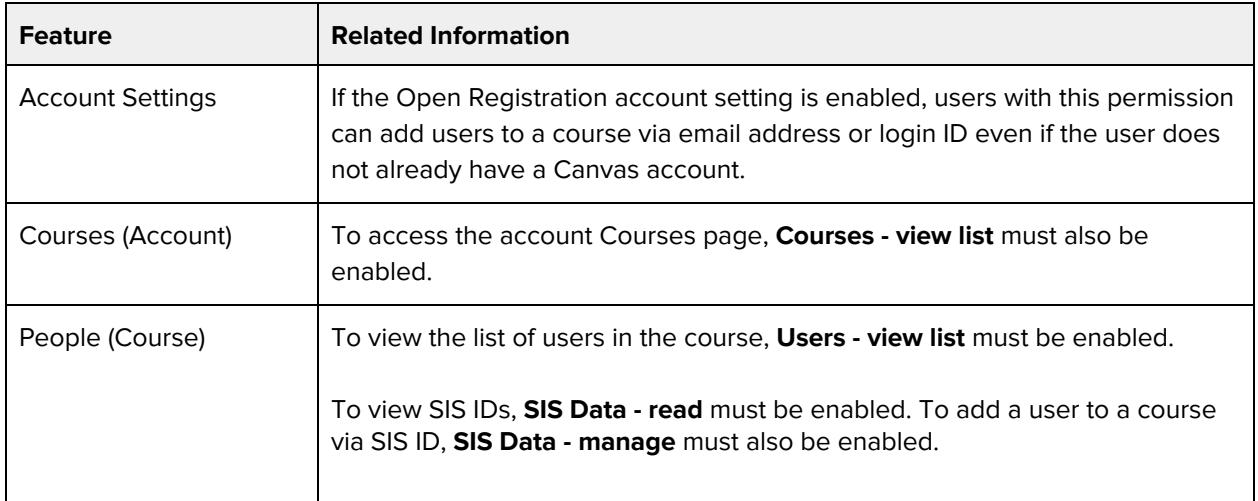

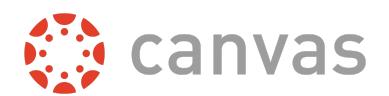

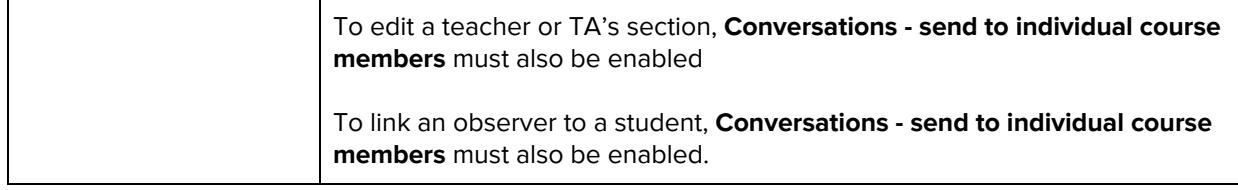

# **Users - view list**

### **Default Role Status**

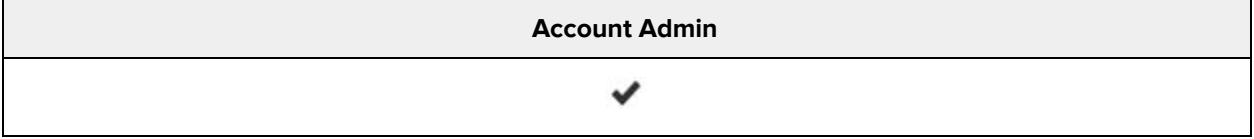

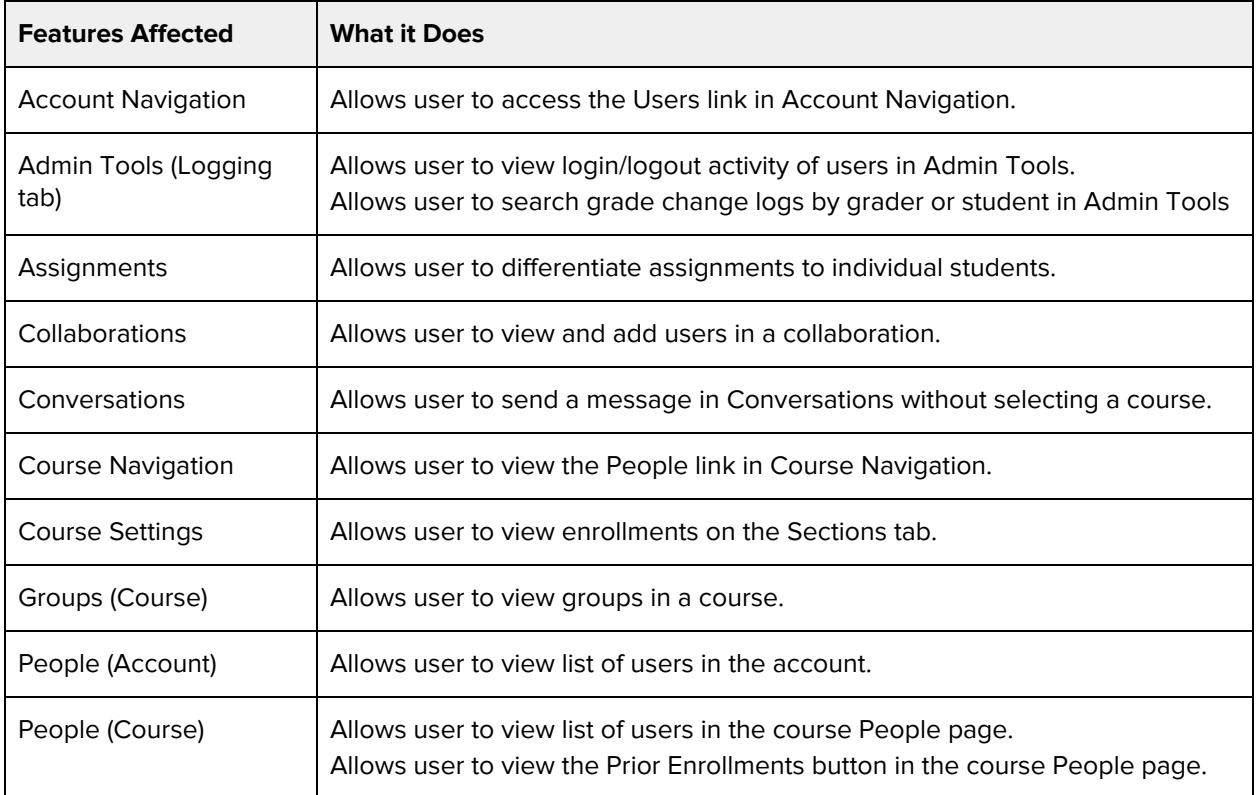

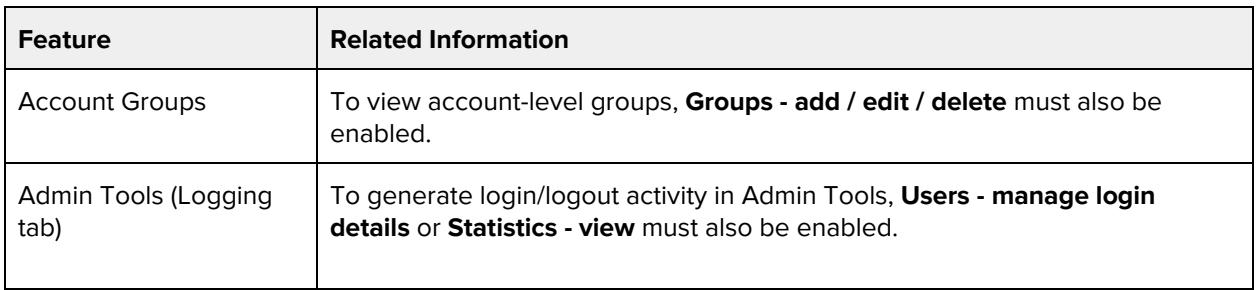

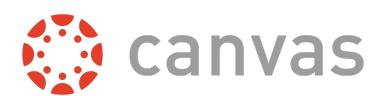

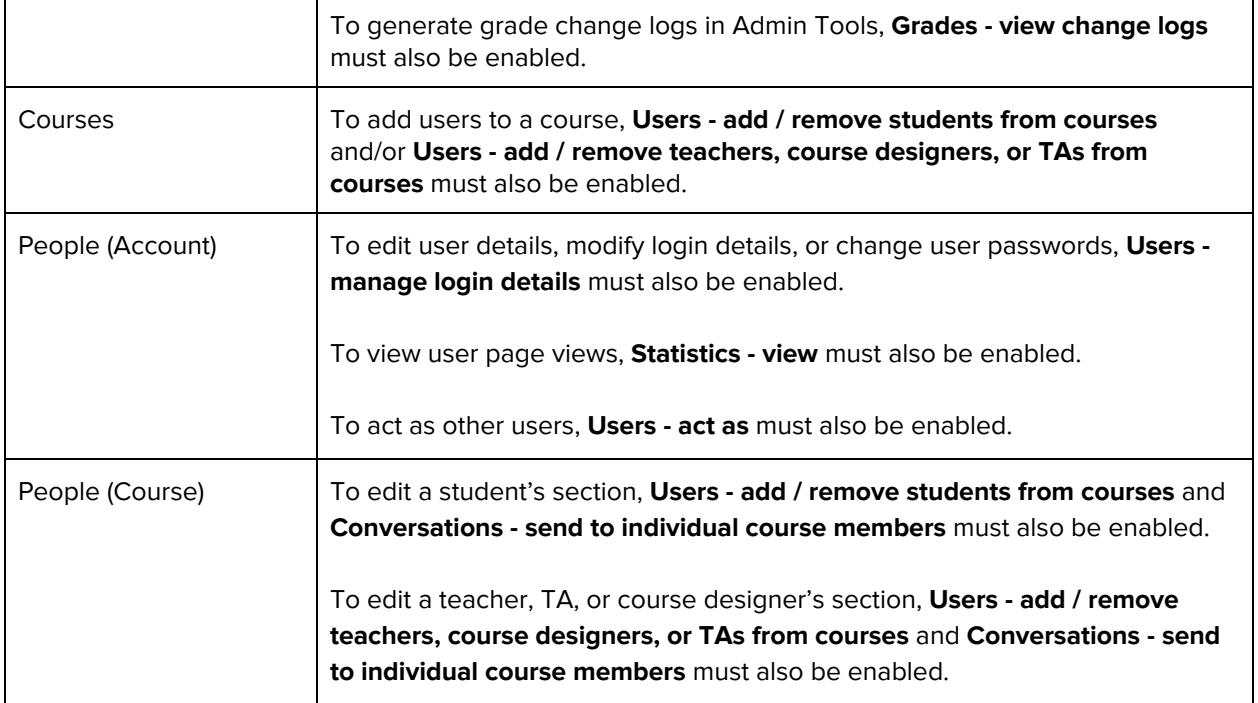

# **Users - view login IDs**

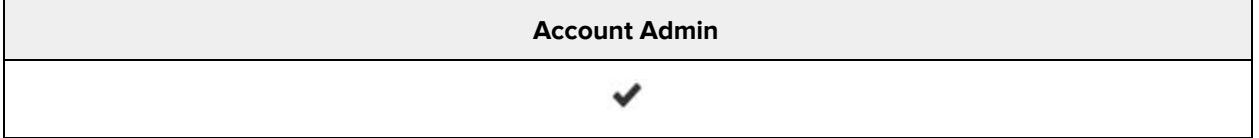

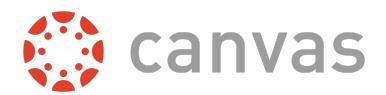

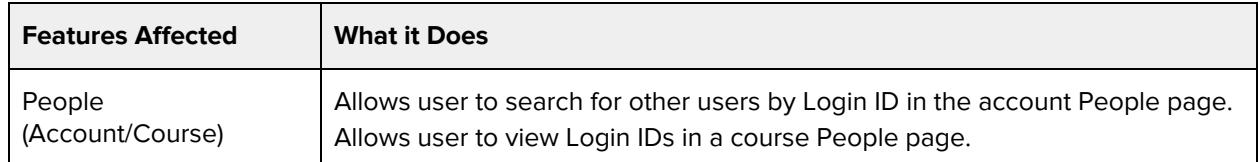

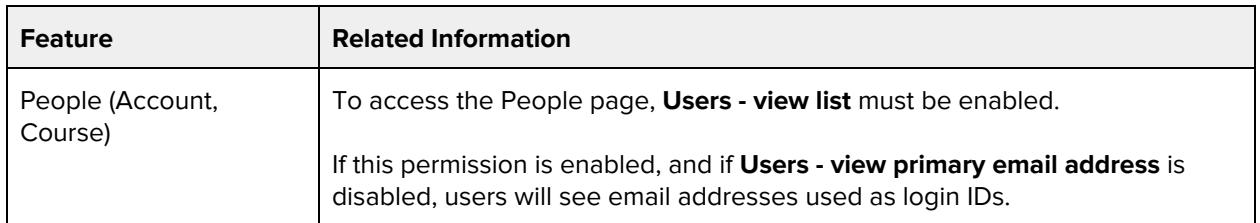

# **Users - view primary email address**

#### **Default Role Status**

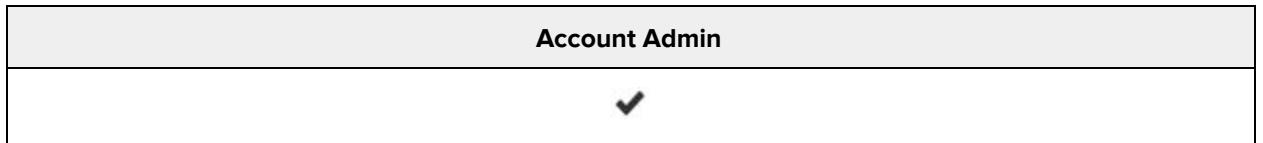

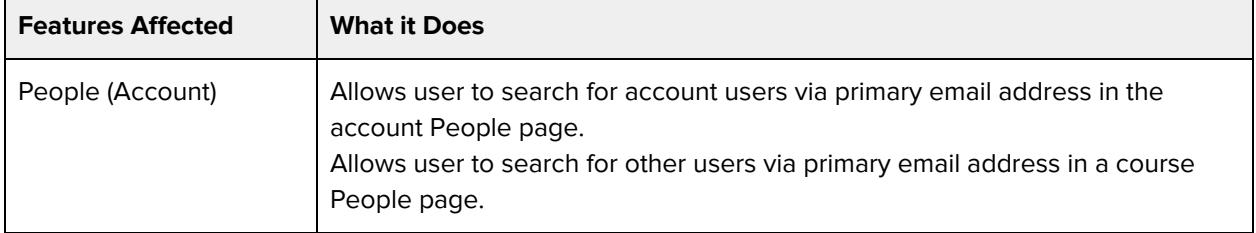

### **Additional Considerations**

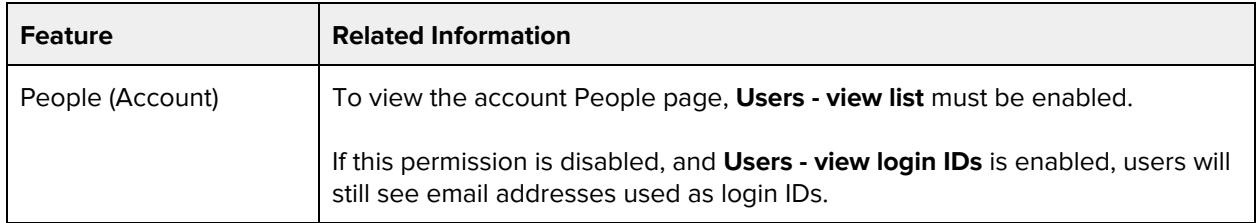

## **Web Conferences - create**

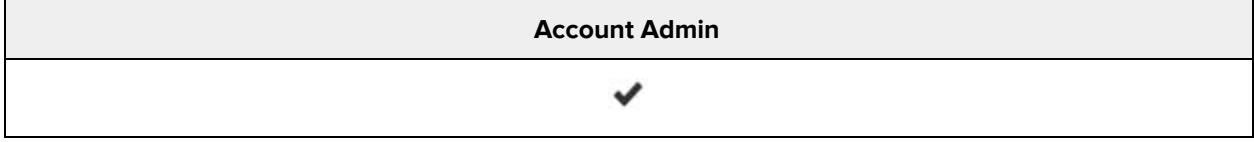

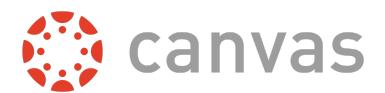

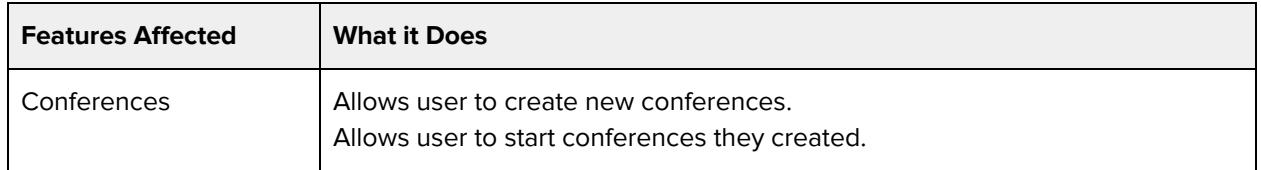

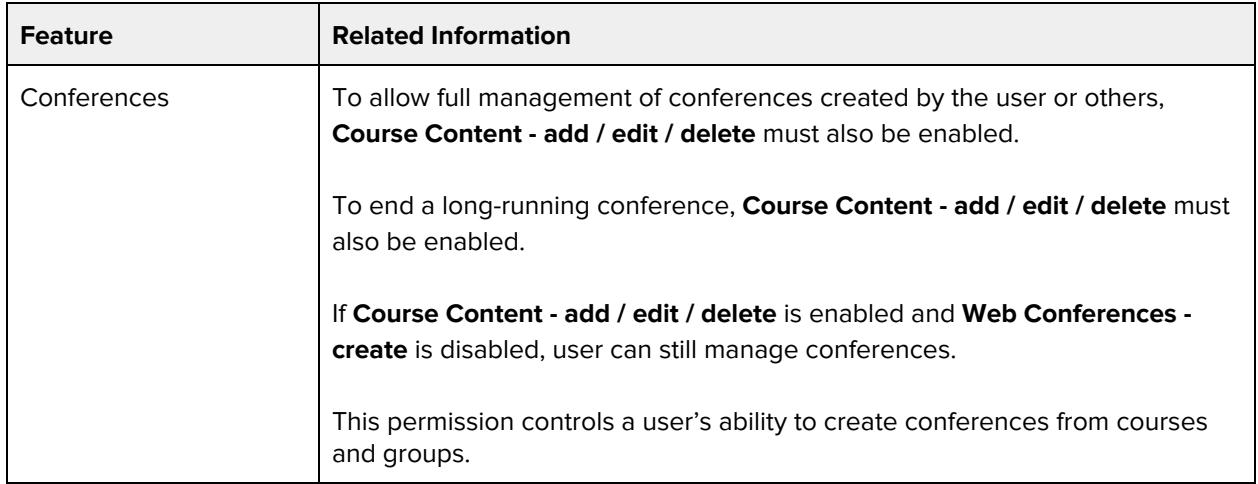